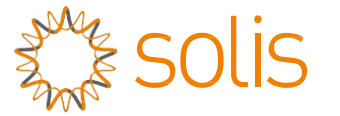

# Bộ biến tần ba pha Solis

(75-110kW) Hướng dẫn lắp đặt và vận hành

Phiên bản 1.4

Công ty TNHH Ginlong Technologies Số 57 Đường Tiến Đồng, Khu công nghiệp Tân Hải, Tương Sơn, Ninh Ba, Chiết Giang, 315712, Cộng hòa Nhân dân Trung Hoa. Điện thoại: +86 (0)574 6578 1806 Fax: +86 (0)574 6578 1606 Email:info@ginlong.com

Web:www.ginlong.com

Vui lòng dựa trên sản phẩm thực tế nếu có bất kỳ sự khác biệt nào trong hướng dẫn sử dụng này. Nếu bạn gặp bất kỳ vấn đề nào với bộ biến tần này, vui lòng cho chúng tôi biết vấn đề và số serial của bộ biến tần, chúng tôi sẽ cố gắng trả lời câu hỏi của bạn sớm nhất.

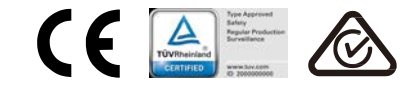

Công ty TNHH Ginlong Technologies

# Muc luc

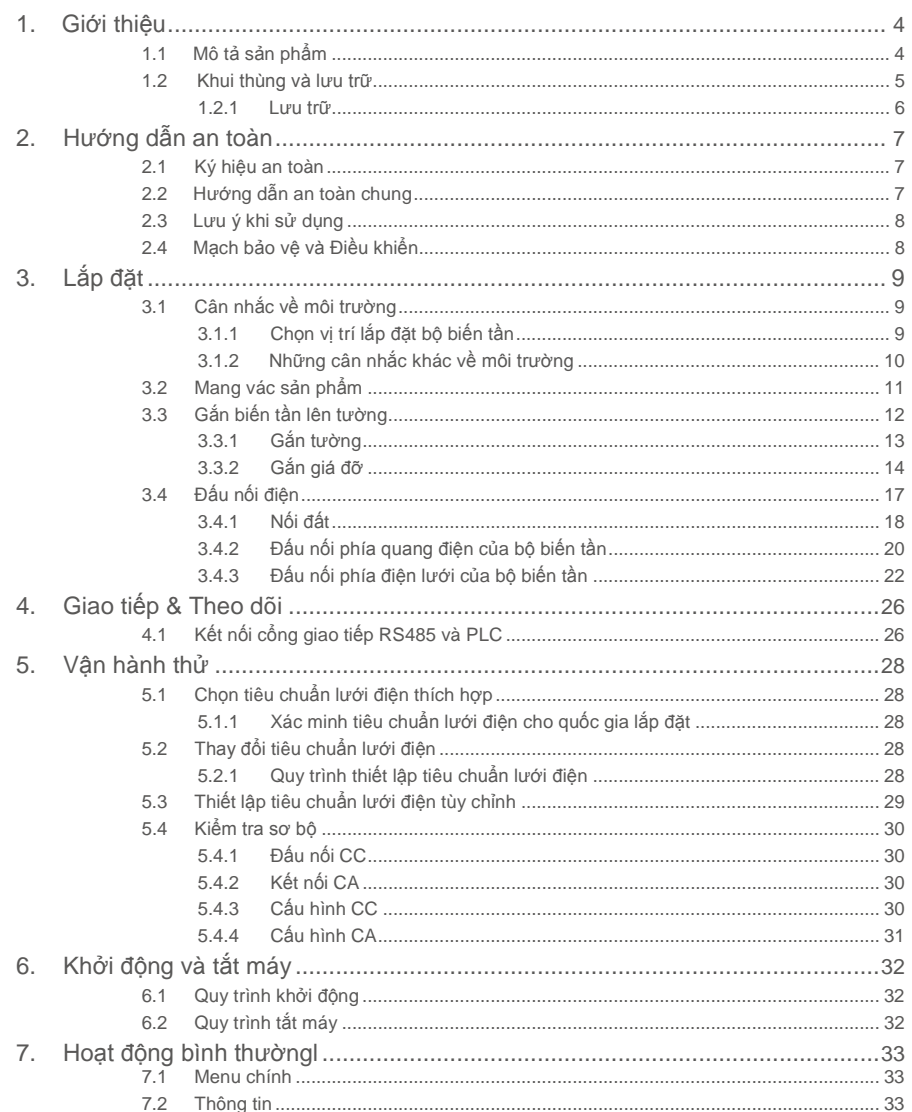

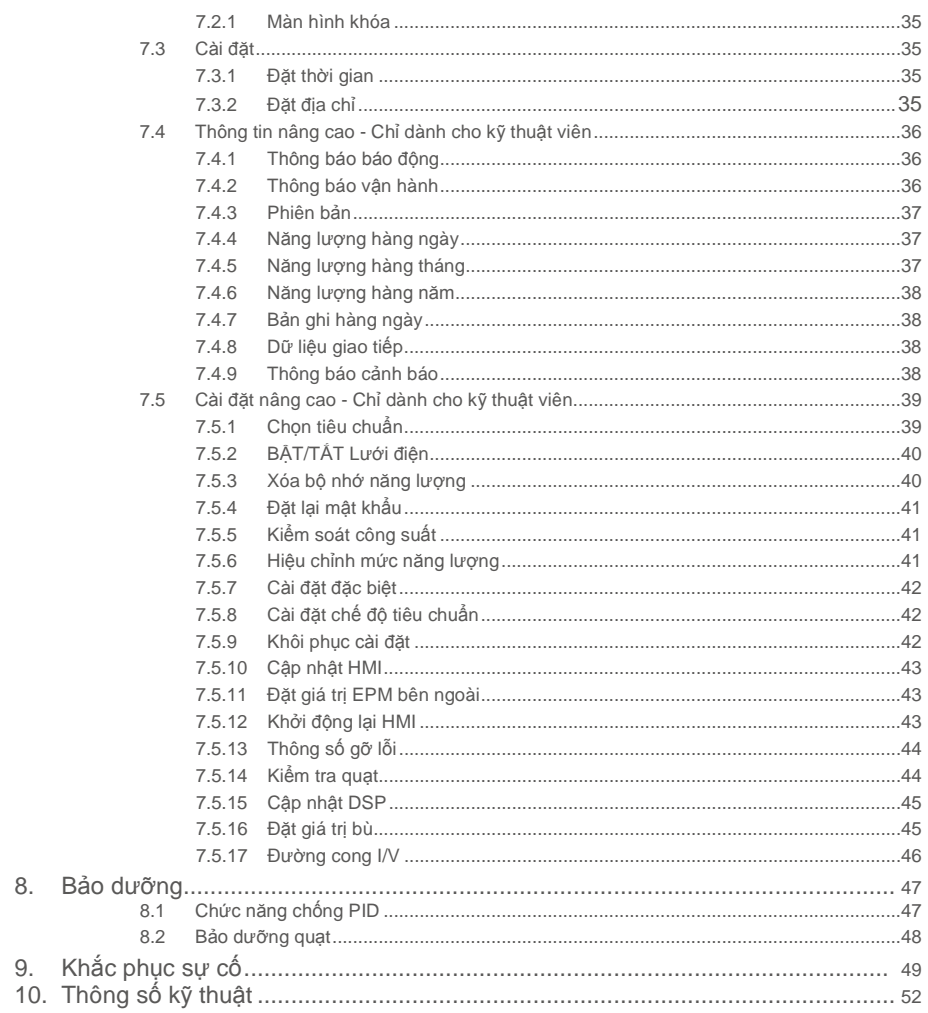

# Muc luc

# 1. Giới thiệu

Bộ biến tần ba pha Solis làm nhiệm vụ chuyển đổi nguồn DC từ mảng quang điện (PV) thành nguồn điện xoay chiều (AC) đáp ứng các phụ tải cục bộ cũng như hòa lưới phân phối điện. Tập sách hướng dẫn này dành cho model biến tần ba pha dưới đây: **Solis-75K-5G, Solis-80K-5G, Solis-100K-HV-5G, Solis-110K-BHV-5G**

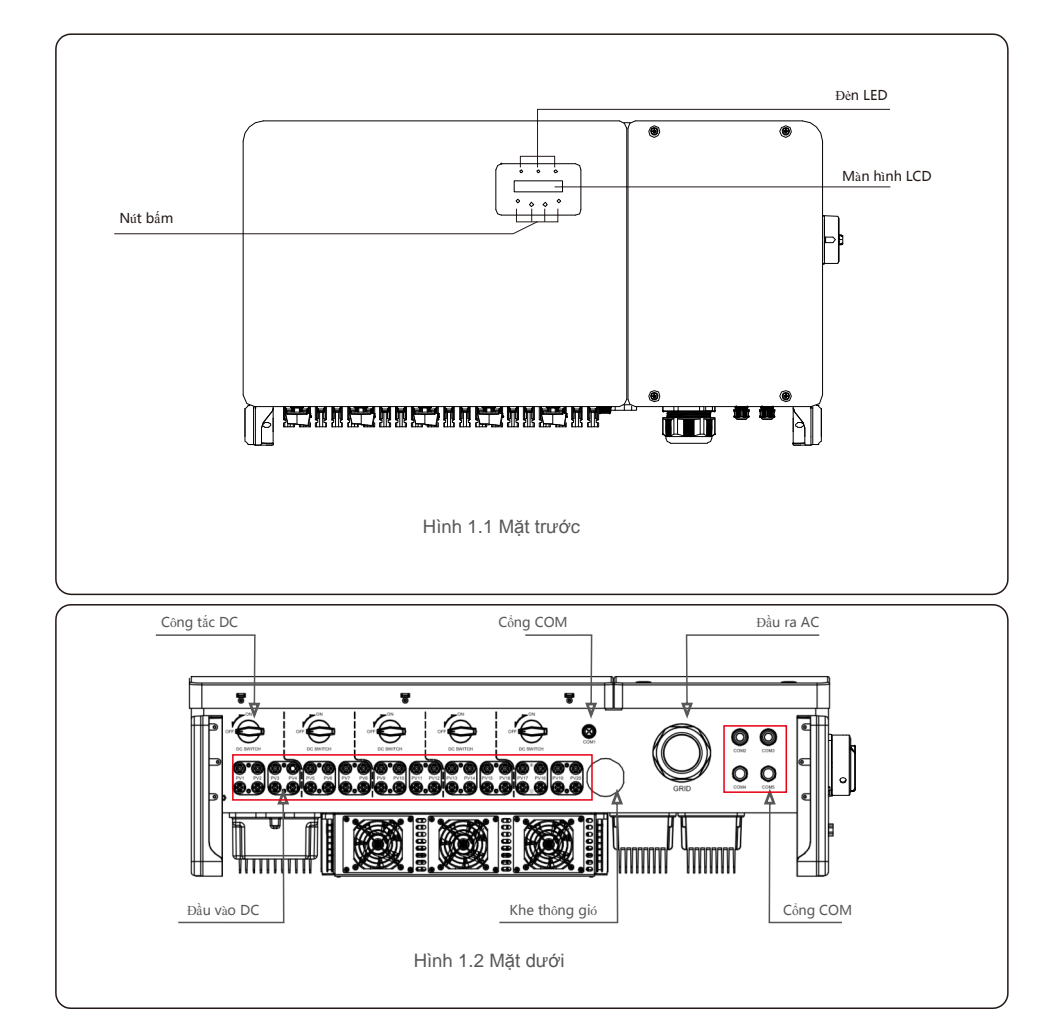

# 1.1 Mô tả sản phẩm 1.2 Khui thùng và lưu trữ

Bộ biến tần và tất cả các phụ kiện được vận chuyển trong một thùng. Khi khui thùng, vui lòng kiểm tra xem trong thùng có tất cả các chi tiết bên dưới không:

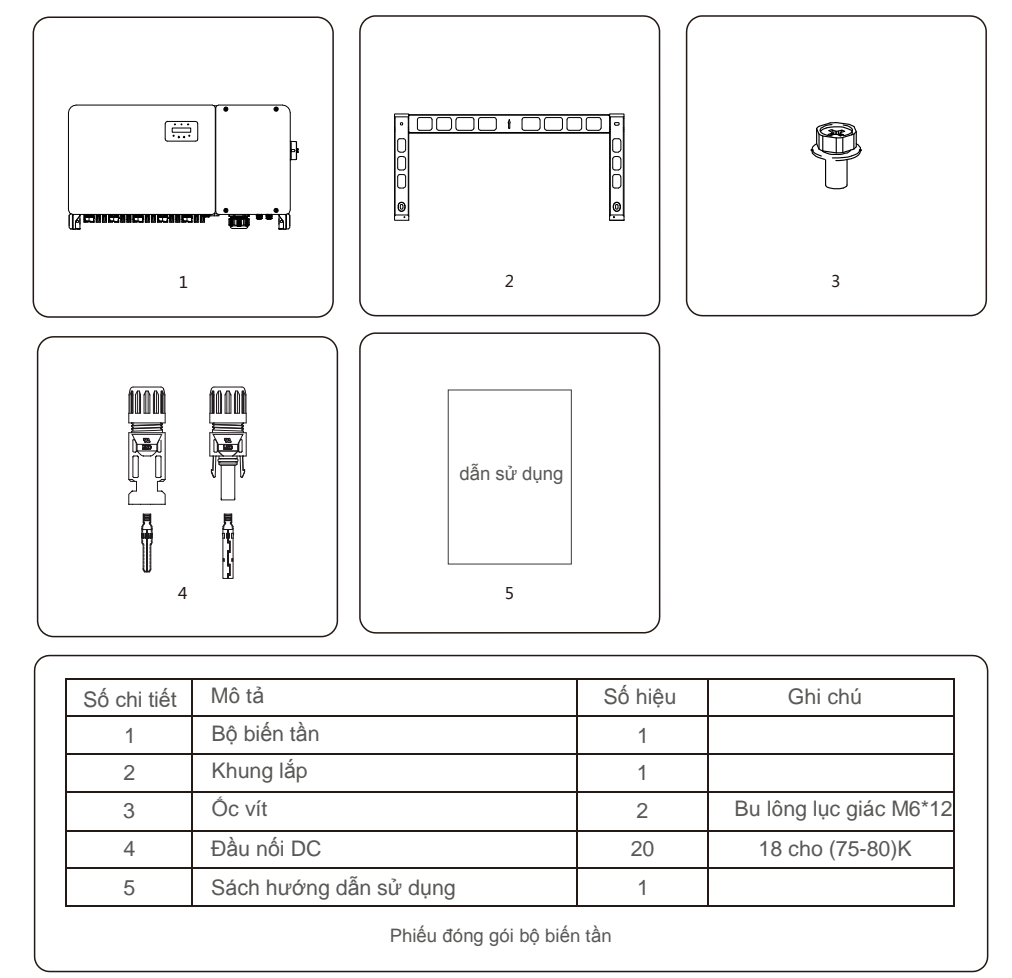

#### 1.2.1 Lưu trữ

Nếu bộ biến tần không được lắp đặt ngay, sau đây là hướng dẫn lưu trữ và điều kiện môi trường:

- Đóng gói lại bộ biến tần vào thùng ban đầu, đặt gói hút ẩm vào bên trong thùng và dán kín bằng băng dính.
- Lư u trữ bộ biến tần ở nơ i sạch sẽ và khô ráo, không có bụi bẩn. Nhiệt đ ộ lư u trữ phải nằm trong khoảng 40 - 70℃ và độ ẩm phải nằm trong khoản từ 0 đến 100%, không ngưng tụ hơi nước.
- Không xếp chồng nhiều hơn hai (2) bộ biến tần lên nhau trên một tấm pallet. Không xếp chồng cao quá 2 tấm pallet.
- Đặt (các) thùng tránh xa các vật liệu ăn mòn để tránh làm hỏng vỏ bộ biến tần.
- Thường xuyên kiểm tra thùng đóng gói. Nếu thùng đóng gói bị hỏng (ướt, chuột bọ cắn, v.v.), hãy đóng gói lại bộ biến tần ngay.
- Lưu trữ bộ biến tần trên bề mặt phẳng, cứng không được nghiêng hoặc lộn ngược.
- Sau 100 ngày lưu trữ, bộ biến tần và thùng carton phải được kiểm tra hư hại vật lý trước khi lắp đặt. Nếu cần lưu trữ trong hơn 1 năm, bộ biến tần phải được kỹ thuật viên điện hoặc bảo trì có trình độ kiểm tra và thử nghiệm đầy đủ trước khi sử dụng.
- Khi khởi động lại thiết bị sau một thời gian dài không sử dụng, thiết bị phải được kiểm tra và trong một số trường hợp, cần phải làm sạch lớp cặn ôxy hóa và bụi bám bên trong thiết bị.

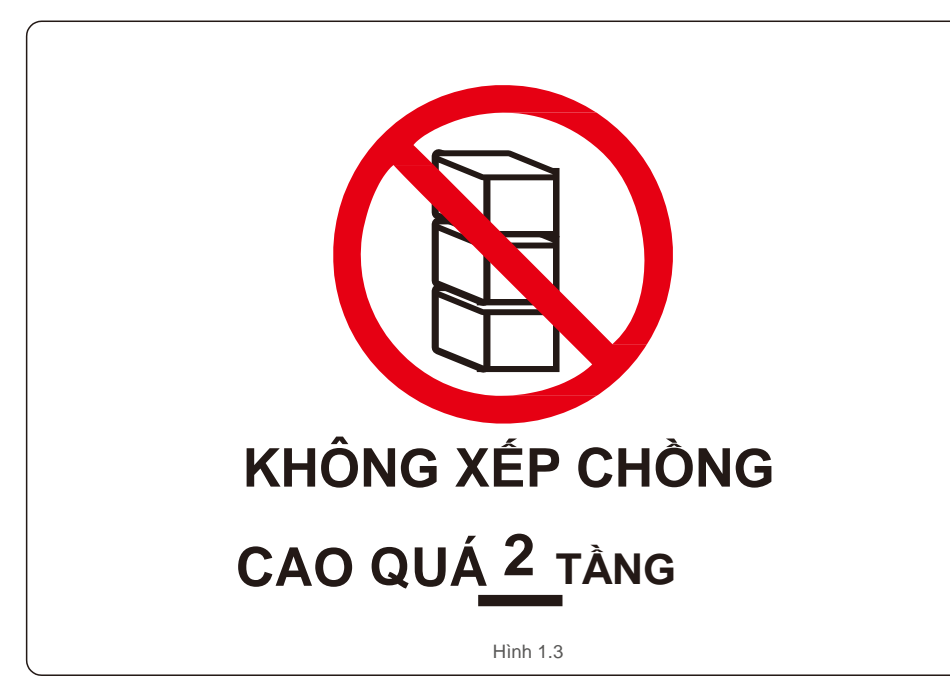

Sử dụng không đúng cách có thể gây ra nguy cơ điện giật hoặc bỏng. Sách hướng dẫn sử dụng sản phẩm này chứa các hướng dẫn quan trọng bắt buộc phải tuân theo trong quá trình lắp đặt và bảo dưỡng. Vui lòng đọc kỹ các hướng dẫn này trước khi sử dụng và giữ ở nơi dễ tìm để tham khảo sau này.

# 2.1 Ký hiệu an toàn

Dưới đây là các ký hiệu an toàn được sử dụng trong sách hướng dẫn này, chúng nêu rõ các rủi ro an toàn tiềm ẩn và thông tin an toàn quan trọng:

#### **CẢNH BÁO**

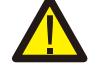

Ký hiệu này chỉ ra các hướng dẫn an toàn quan trong, nếu không tuân thủ đúng, có thể gây ra thương tích nghiêm trọng hoặc tử vong.

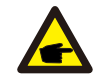

### **CHÚ Ý**

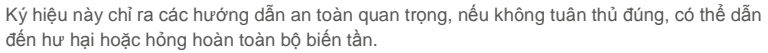

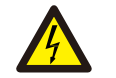

**LƯU Ý, NGUY CƠ ĐIỆN GIẬT**

Ký hiệu này chỉ ra các hướng dẫn an toàn quan trọng, nếu không tuân thủ đúng, có thể gây ra điện giật

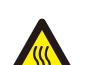

#### **LƯU Ý, BỀ MẶT NÓNG**

Ký hiệu này chỉ ra các hướng dẫn an toàn, nếu không tuân thủ đúng, có thể dẫn đến bỏng.

## 2.2 Hướng dẫn an toàn chung

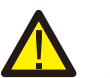

#### **CẢNH BÁO**

Không đấu nối cực dương (+) hoặc cực âm (-) của mảng quang điện với mặt đất làm như vậy có thể dẫn đến hư hại nghiêm trọng cho bộ biến tần.

#### **CẢNH BÁO**

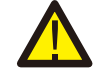

Công tác lắp đặt điện phải được thực hiện theo các tiêu chuẩn an toàn điện của địa phương và quốc gia.

#### **CẢNH BÁO**

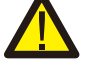

Để giảm nguy cơ hỏa hoạn, các thiết bị bảo vệ quá dòng mạch nhánh (OCPD) được yêu cầu cho các mạch được đấu nối với Bộ biến tần.

## **LƯU Ý**

mảng quang điện (tấm pin mặt triờ cung cấp điện áp DC khi tiếp xúc với ánh sáng.

# 2. Hướng dẫn an toàn 3.Lắp đặt

#### **LƯU Ý**

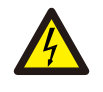

Có nguy cơ điện giật từ năng lượng được lưu trữ trong các tụ điện của bộ biến tần. Không tháo vỏ máy trước khi đã ngắt kết nối tất cả các nguồn cấp điện chạy qua được năm (5) phút và việc này chỉ có thể do kỹ thuật viên bảo trì thực hiện. Bảo hành có thể bị mất hiệu lực nếu vỏ máy bị tháo không đúng cách.

#### **LƯU Ý**

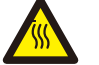

Nhiệt đ ộ bề mặt của bộ biến tần có thể lên tới 75℃ . Để tránh nguy cơ bỏng, không chạm vào bề mặt khi bộ biến tần đang hoạt động. Phải lắp đặt bộ biến tần ngoài tầm với của trẻ em.

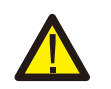

#### **CẢNH BÁO**

Bộ biến tần chỉ có thể chấp nhận một mảng PV như là đầu vào DC. Sử dụng bất kỳ loại nguồn DC nào khác có thể làm hỏng bộ biến tần.

## 2.3 Lưu ý khi sử dụng

Bộ biến tần đã được chế tạo theo các hướng dẫn về kỹ thuật và an toàn hiện hành. CHỈ sử dụng bộ biến tần trong các lắp đặt đáp ứng các yêu cầu sau:

- 1). Bộ biến tần phải được lắp đặt cố định.
- 2). Việc lắp đặt điện phải đáp ứng tất cả các quy định và tiêu chuẩn hiện hành.
- 3). Bộ biến tần phải được lắp đặt theo các hướng dẫn nêu trong sách hướng dẫn này.
- 4). Thiết kế hệ thống phải đáp ứng các thông số kỹ thuật của bộ biến tần.

Để khởi động bộ biến tần, Công tắc cấp điện lưới (AC) phải được bật, TRƯỚC KHI Công tắc DC được bật. Để dừng bộ biến tần, phải tắt Công tắc cấp điện lưới (AC) trước khi Công tắc DC được tắt.

## 2.4 Mạch bảo vệ và điều khiển

Để đáp ứng các luật và tiêu chuẩn liên quan, dòng sản phẩm biến tần ba pha Solis được trang bị mạch bảo vệ và các điều khiển.

#### **Bảo vệ chống tách đảo:**

Tách đảo là tình trạng mà bộ biến tần tiếp tục sản xuất điện ngay cả khi không có lưới điện. Mạch điện, cùng với phần sụn, đã được thiết kế để xác định có lưới điện hay không bằng cách điều chỉnh tần số đầu ra của bộ biến tần. Trong trường hợp hệ thống cộng hưởng 60Hz

trong đó bộ biến tần bị cách ly một phần khỏi lưới điện, tính năng lập trình của bộ biến tần có thể phát hiện xem có tình trạng cộng hưởng hay có lưới điện thực sự không. Nó cũng có thể phân biệt giữa các bộ biến tần hoạt động song song và lưới điện.

## 3.1 Cân nhắc về môi trường

#### 3.1.1 Chọn vị trí lắp đặt bộ biến tần

Khi chọn vị trí lắp đặt bộ biến tần, hãy xem xét những điều sau:

#### **CẢNH BÁO: Nguy cơ hỏa hoạn**

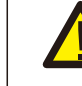

Mặc dù được chế tạo cẩn thận, các thiết bị điện vẫn có thể gây ra hỏa hoạn. Không lắp đặt bộ biến tần trong các khu vực chứa vật liệu hoặc khí dễ cháy. Không lắp đặt bộ biến tần trong môi trường có khả năng gây nổ.

- 
- Nhiệt độ của bộ tản nhiệt của biến tần có thể đạt đến 75℃.
- Bộ biến tần được thiết kế để hoạt động trong phạm vi nhiệt độ môi trường từ -25 đ ến 60℃.
- Nếu lắp đặt nhiều bộ biến tần tại chỗ, nên giữ khoảng cách tối thiểu 500mm giữa mỗi bộ biến tần và tất cả các thiết bị được lắp đặt khác. Đáy của bộ biến tần nên cao hơn mặt đất hoặc mặt sàn ít nhất 500mm (xem Hình 3.1).
- Không nên che khuất đèn chỉ báo trang thái LED và màn hình LCD trên mặt trước của bộ biến tần.
- Phải có thông gió đầy đủ nếu bộ biến tần được lắp đặt trong không gian hẹp.

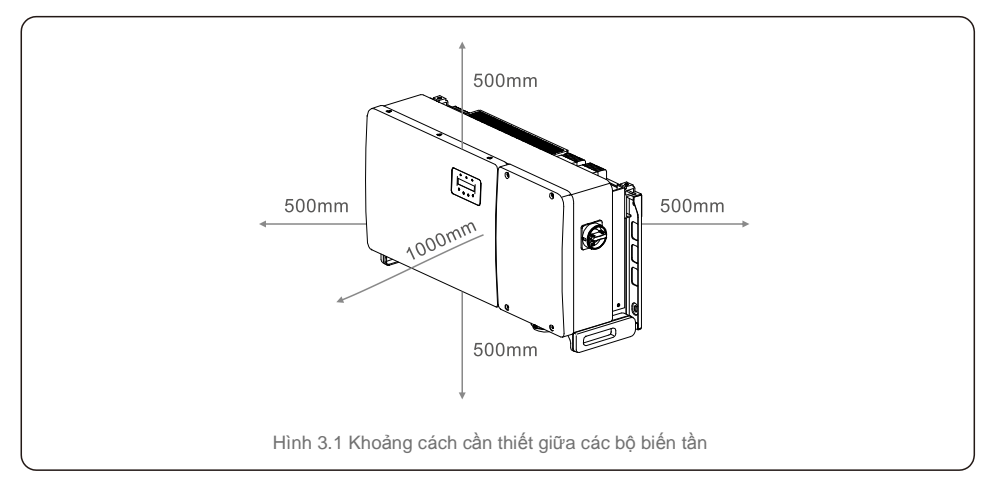

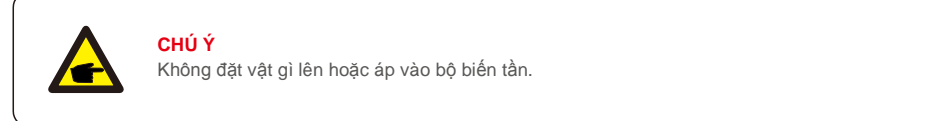

#### 3.1.1.1 Ví dụ về lắp đặt đúng và không đúng 3.1.2.3 Tránh ánh nắng trực tiếp

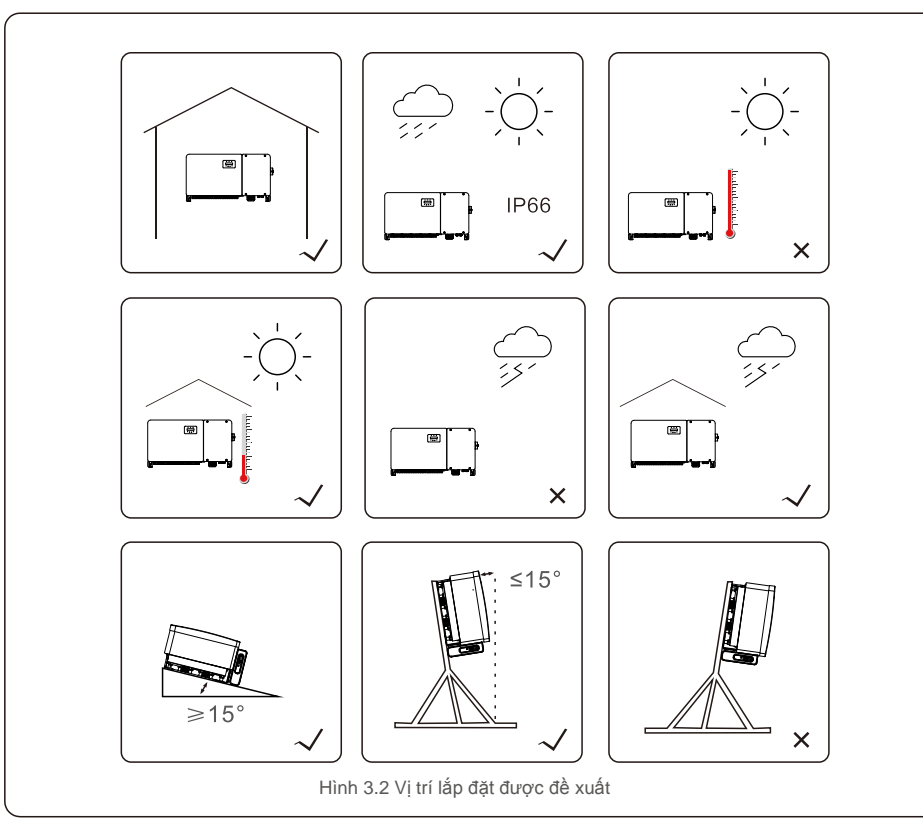

#### 3.1.2 Những cân nhắc khác về môi trường

#### 3.1.2.1 Tham khảo dữ liệu kỹ thuật

Tham khảo mục thông số kỹ thuật (mục 10) để biết thêm các điều kiện môi trường (cấp bảo vệ, nhiệt độ, độ ẩm, độ cao, v.v.).

#### 3.1.2.2 Lắp trên tường theo chiều dọc

Model biến tần Solis này nên được lắp thẳng đứng (90 độ hoặc ngả 15 độ về phía sau).

Nên tránh lắp đặt bộ biến tần ở vị trí tiếp xúc trực tiếp với ánh sáng mặt trời.

Tiếp xúc trực tiếp với ánh sáng mặt trời có thể gây ra:

- Giới hạn sản lượng điện (khiến hệ thống giảm mức sản xuất năng lượng).
- Hao mòn sớm các thành phần điện/cơ điện.
- Hao mòn sớm các thành phần cơ khí (miếng đệm) và giao diện người dùng.

#### 3.1.2.4 Lưu thông không khí

Không lắp đặt trong các phòng nhỏ, kín, nơi không khí không thể lưu thông tự do. Để tránh quá nhiệt, luôn đảm bảo luồng không khí xung quanh bộ biến tần không bị cản trở.

#### 3.1.2.5 Các chất dễ cháy

Không lắp đặt gần các chất dễ cháy. Duy trì khoảng cách tối thiểu ba (3) mét (10 feet) khỏi các chất đó.

#### 3.1.2.6 Khu vực sinh sống

Không lắp đặt trong khu vực sinh sống, nơi có thể có sự hiện diện lâu dài của người hoặc động vật. Tùy thuộc vào nơi lắp đặt bộ biến tần (ví dụ: loại bề mặt xung quanh bộ biến tần, tính chất chung của căn phòng, v.v.) và chất lượng cung cấp điện, độ ồn từ bộ biến tần có thể khá cao.

## 3.2 Mang vác sản phẩm

Vui lòng xem hướng dẫn bên dưới để biết cách mang vác bộ biến tần:

1. Các vòng tròn màu đỏ dưới đây biểu thị các phần cắt trên thùng bao bì sản phẩm. Chọc thủng các phần cắt để tạo thành tay cầm để di chuyển bộ biến tần (xem Hình 3.3).

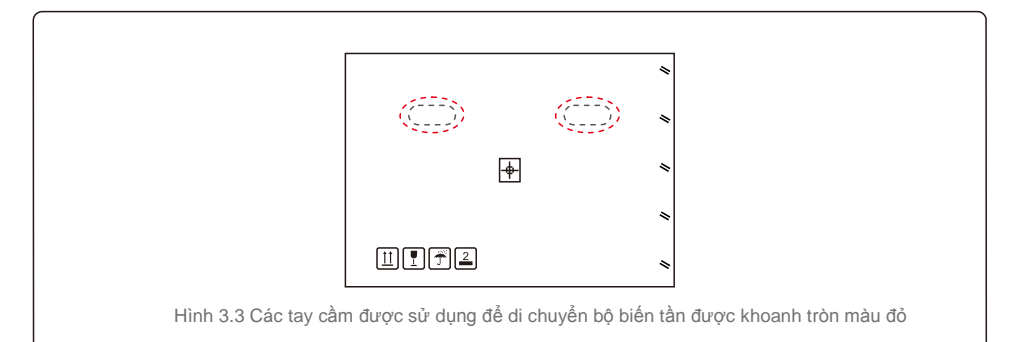

2. Cần hai người để lấy được bô biến tần ra khỏi thùng vân chuyển. Sử dụng các tay cầm tích hợp vào bô tản nhiệt để lấy bộ biến tần ra khỏi thùng (xem Hình 3.4).

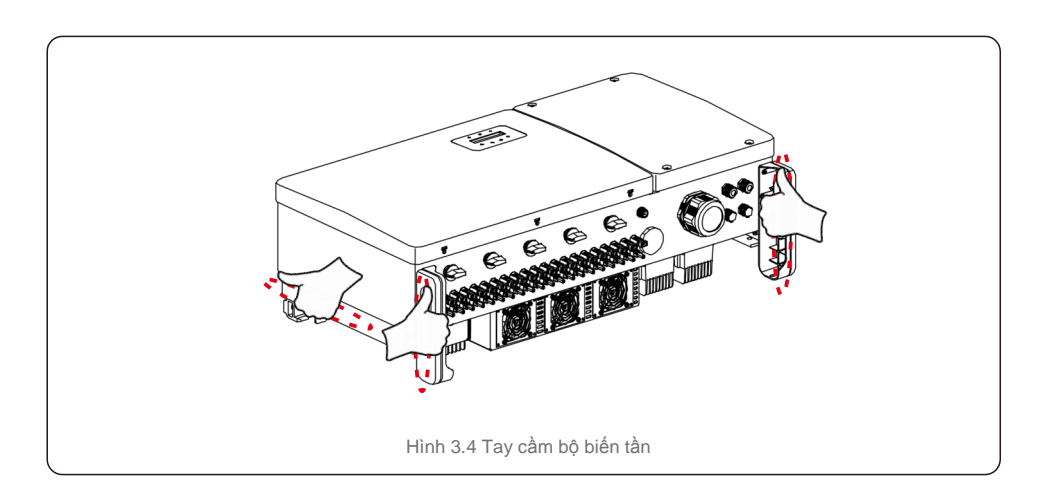

#### **CẢNH BÁO**

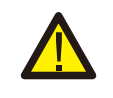

Do bộ biến tần có trọng lượng lớn, chấn thương bầm tím hoặc gãy xương có thể xảy ra khi nâng và lắp biến tần không đúng cách. Khi gắn bộ biến tần lên tường, hãy cân nhắc trọng lượng của bộ biến tần. Sử dụng một kỹ thuật nâng phù hợp khi gắn tường.

## 3.3 Gắn biến tần lên tường

Bộ biến tần có thể được gắn vào tường hoặc giá đỡ kim loại. Các lỗ gắn phải phù hợp với kích thước của khung lắp hoặc kích thước được cho biết trong Hình 3.5.

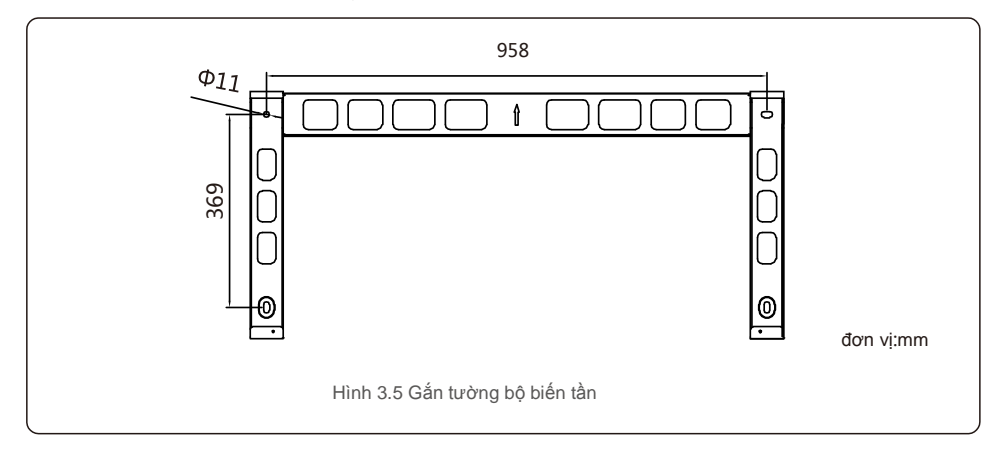

# 3.3.1 Gắn tường

Tham khảo hình 3.6 và hình 3.7 Bộ biến tần nên được gắn tường theo chiều dọc. Dưới đây là các bước để gắn bộ biến tần lên tường.

- 1. Tham khảo hình 3.6, khoan lỗ để lắp vít dựa trên đường kính lỗ của khung lắp bằng cách sử dụng mũi khoan chính xác, giữ mũi khoan vuông góc với tường. Độ sâu tối đa là 90mm.
- 2. Đảm bảo khung lắp nằm ngang. Và các lỗ lắp (trong Hình 3.6) phải được đánh dấu chính xác. Khoan các lỗ vào tường tại điểm bạn đã đánh dấu.
- 3. Sử dụng các ốc vít phù hợp để gắn khung lắp trên tường.

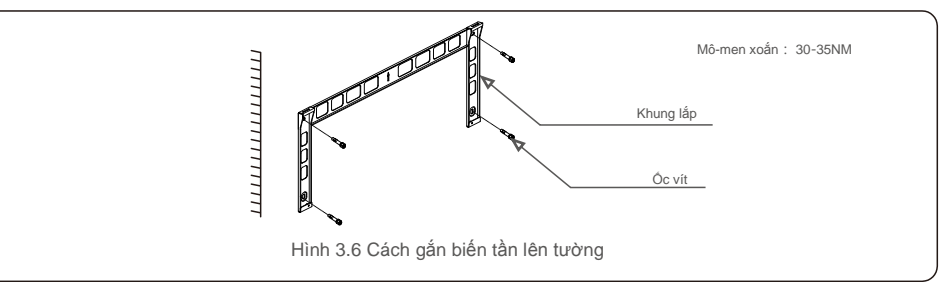

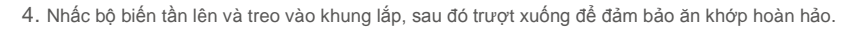

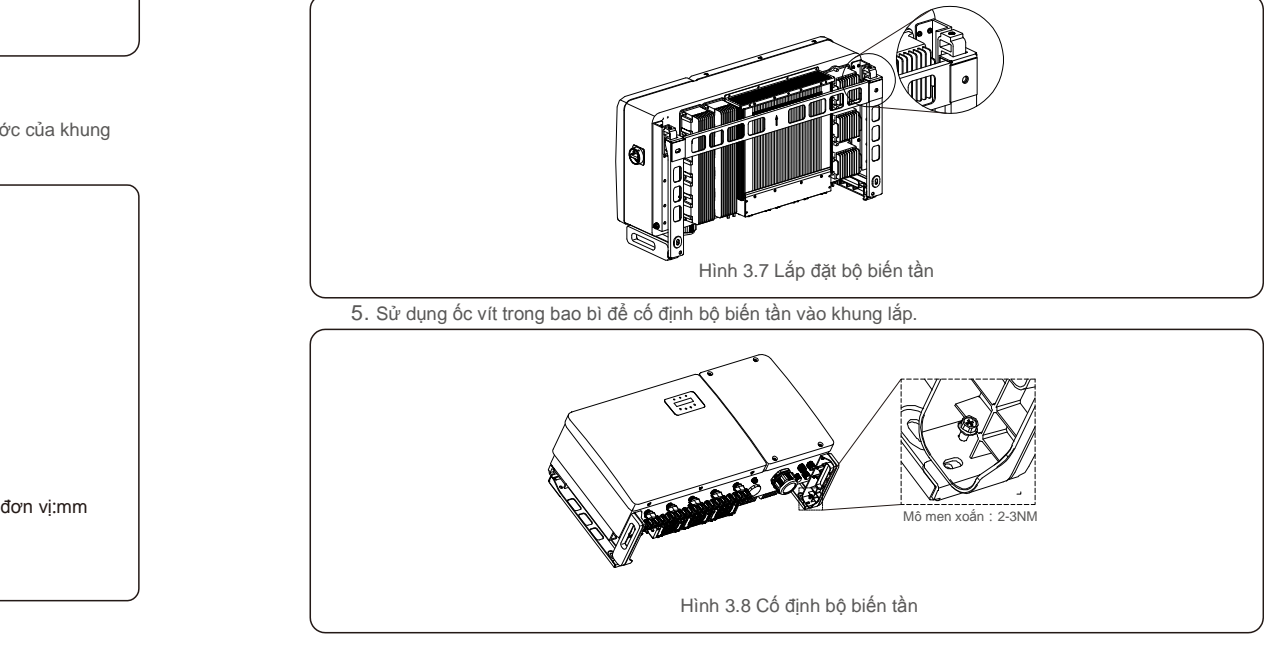

# 3.Lắp đặt 3.Lắp đặt

Các bước gắn thiết bị vào giá được như sau: 3. Lắp đặt tấm gắn

- 1. Chọn vị trí lắp đặt bộ biến tần
- Với xếp hạng bảo vệ IP66, bộ biến tần có thể được lắp đặt ở cả ngoài trời và trong nhà. Khi bộ biến tần đang
- chạy, nhiệt độ của khung và mặt tản nhiệt sẽ cao hơn,
- Không lắp đặt biến tần ở vị trí mà bạn vô tình chạm vào.
- Không lắp đặt biến tần ở nơi cất giữ vật liệu dễ cháy hoặc nổ.

### 2. Góc lắp đặt

Vui lòng lắp đặt biến tần theo chiều dọc. Nếu không thể lắp đặt bộ biến tần thẳng đứng, có thể lắp nghiêng về phía sau 15 độ so với phương thẳng đứng.

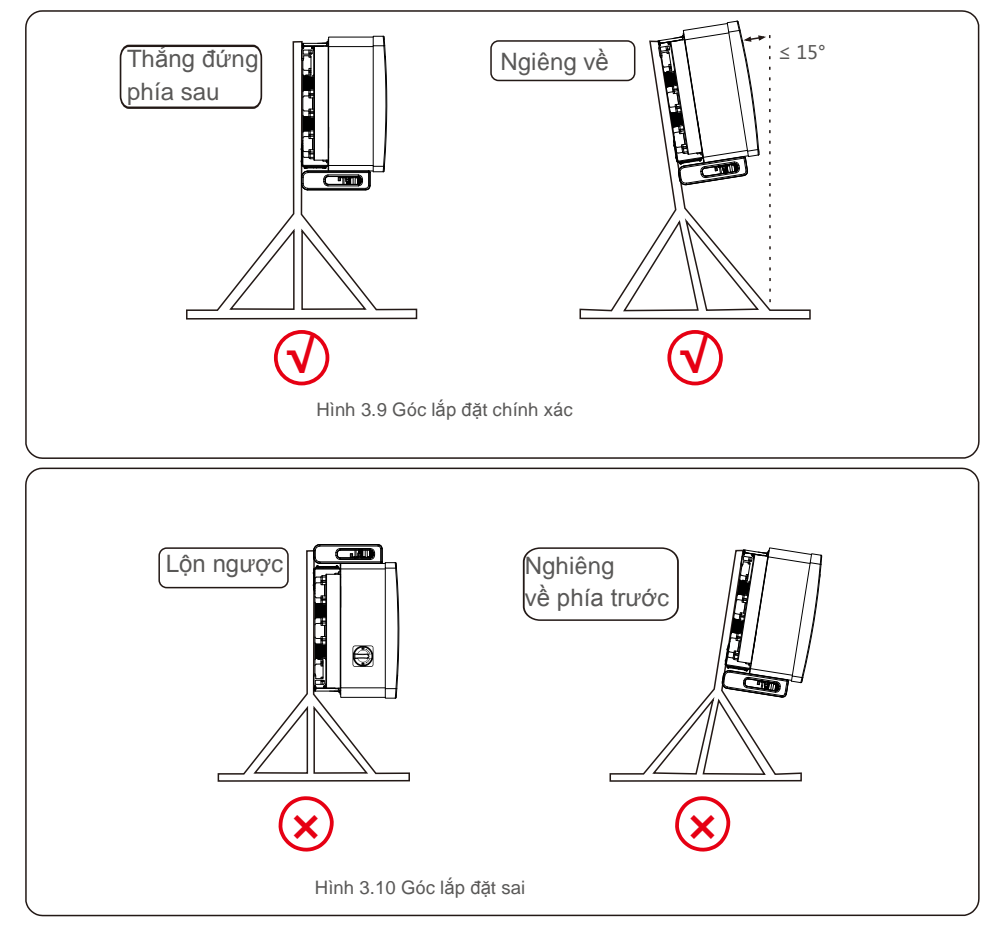

1) Tháo khung lắp và dây buộc khỏi thùng. Đánh dấu vị trí khoan lỗ, khoan theo các vị trí lỗ của khung lắp.

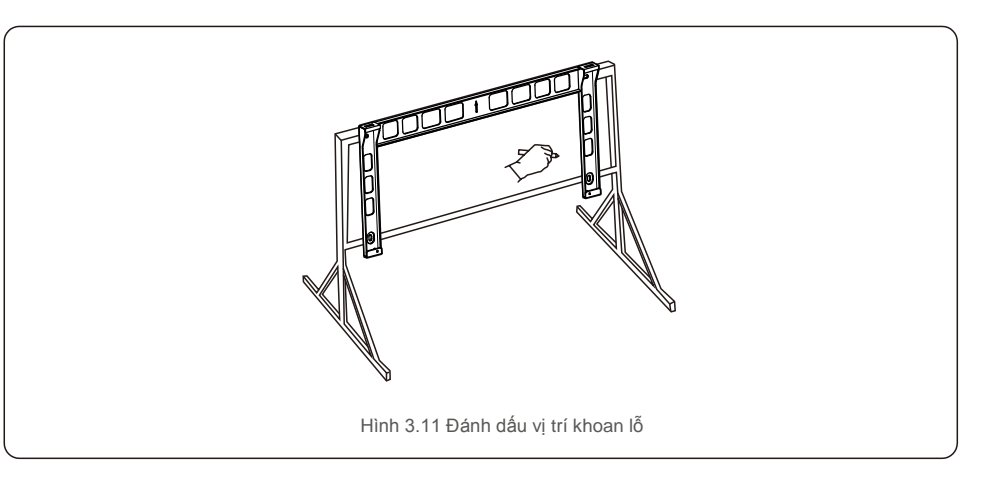

2) Khoan các lỗ đã đánh dấu. Nên sơn chống ăn mòn tại lỗ để chống ăn mòn.

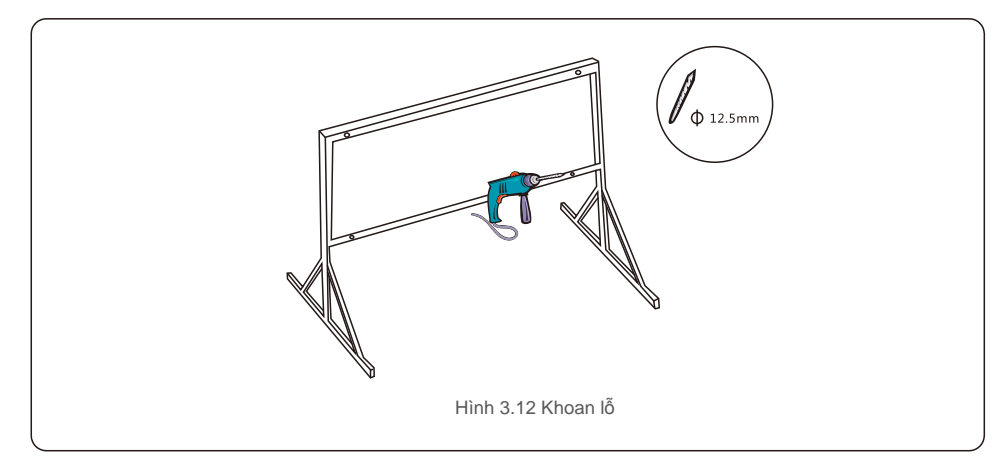

3) Căn chỉnh tấm lắp với các lỗ, xỏ bu lông kết hợp (M10X40) qua tấm lắp vào lỗ. Cố định khung lắp vào khung kim loại một cách chắc chắn bằng dây buộc đi kèm. Siết đai ốc đến mô-men xoắn 36FT-LB (35NM).

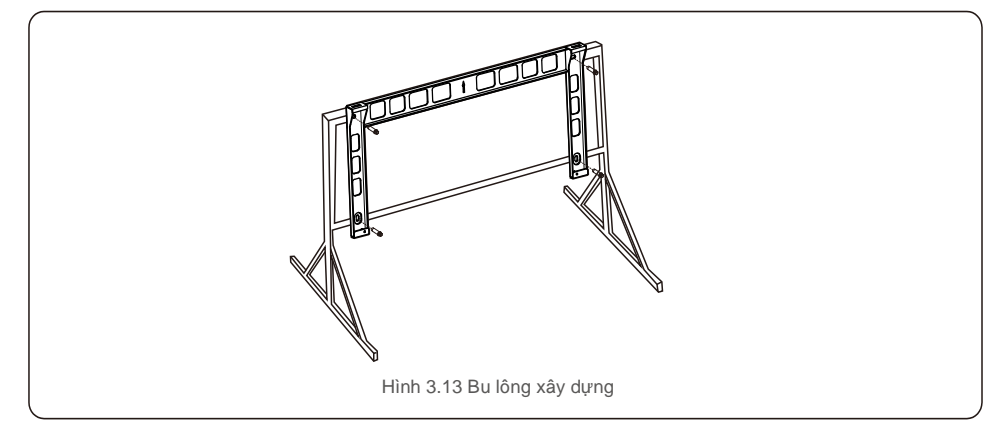

4) Nhấc bộ biến tần lên phía trên khung lắp, sau đó trượt xuống để đảm bảo ăn khớp hoàn hảo.<br>Bảng 3.1 Các ký hiệu đấu nối điện

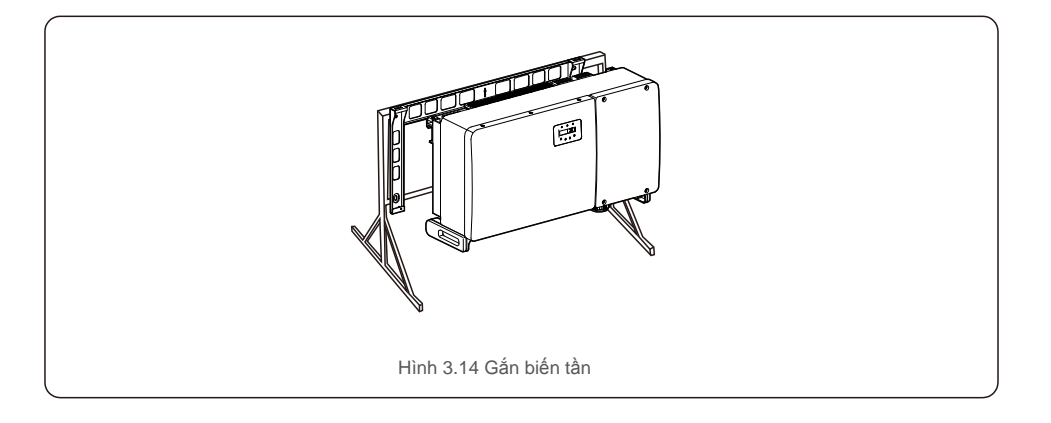

# 3.4 Đấu nối điện

Thiết kế của bộ biến tần sử dụng cực đấu nối nhanh kiểu quang điện. Không cần mở nắp trên trong khi đấu nối điện DC. Các nhãn nằm ở dưới đáy bộ biến tần được mô tả trong bảng 3.1 dưới đây. Tất cả các đấu nối điện phù hợp với tiêu chuẩn của địa phương hoặc quốc gia.

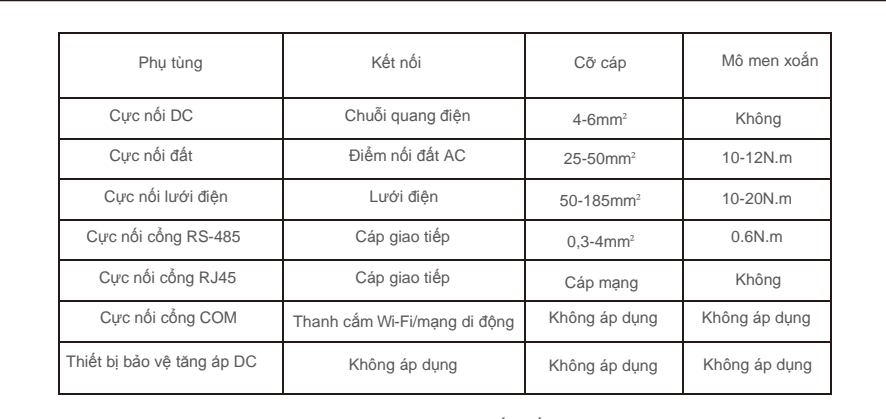

Việc đấu nối điện của bộ biến tần phải tuân theo các bước dưới đây:

1. TẮT Công tắc cấp điện lưới (AC).

2. TẮT Cầu dao cách ly DC.

3. Đấu nối bộ biến tần với lưới điện.

4. Lắp đầu nối PV và đấu nối với bộ biến tần.

# 3.4.1 Nối đất

Để bảo vệ biến tần hiệu quả, phải thực hiện hai phương pháp nối đất. Đấu nối cáp nối đất AC (Vui lòng tham khảo mục 3.4.3) Đấu cực nối đất bên ngoài.

Để đấu cực nối đất trên bộ tản nhiệt, vui lòng làm theo các bước dưới đây:

1) Chuẩn bị cáp nối đất: khuyến nghị sử dụng cáp lõi đồng ngoài trời. Dây nối đất phải có kích thước tối thiểu bằng một nửa dây nóng.

2) Chuẩn bị cực nối OT: M10.

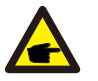

#### **Quan trọng:**

Đối với nhiều bộ biến tần lắp song song, tất cả các bộ biến tần nên được đấu nối với cùng một điểm nối đất để loại trừ khả năng điện áp tiềm ẩn tồn tại giữa các bộ biến tần.

3) Tước vỏ cách điện của cáp nối đất đến chiều dài phù hợp (xem Hình 3.15).

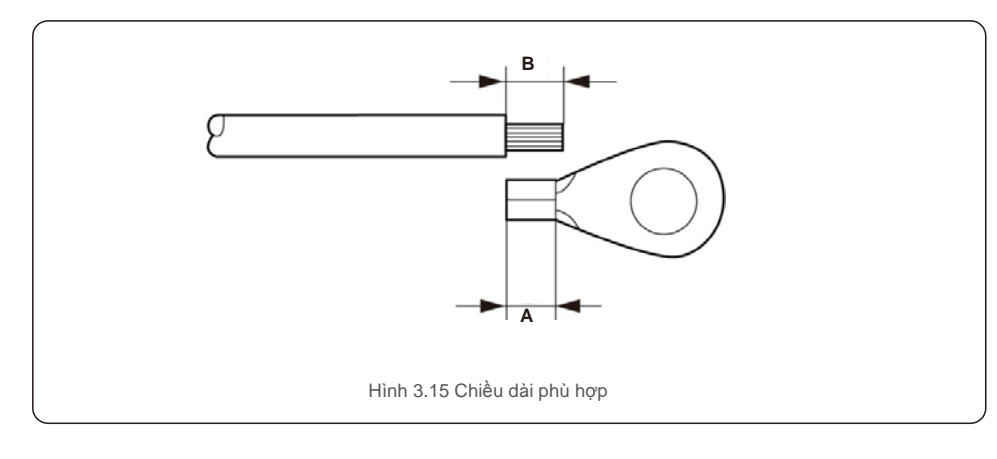

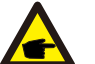

#### **Quan trọng:**

Chiều dài B (chiều dài tước vỏ cách điện) lớn hơn A từ 2mm~ 3mm (khu vực gấp nếp đầu cáp OT).

4) Luồn dây đã tước vào khu vực gấp nếp của cực nối OT và dùng kẹp thủy lực gấp nếp cực nối vào dây (xem Hình 3.16).

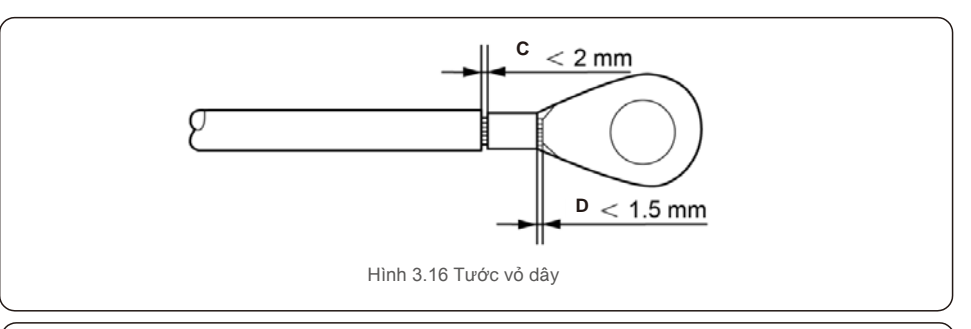

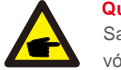

#### **Quan trọng:**

Sau khi gấp nếp cực nối vào dây, kiểm tra kết nối để đảm bảo cực nối được nối chắc chắn với dây.

5) Tháo vít khỏi điểm nối đất của bộ tản nhiệt.

6) Đấu cáp nối đất với điểm nối đất trên bộ tản nhiệt và siết chặt vít nối đất, Mô-men xoắn là 10-12Nm (xem Hình 3.17).

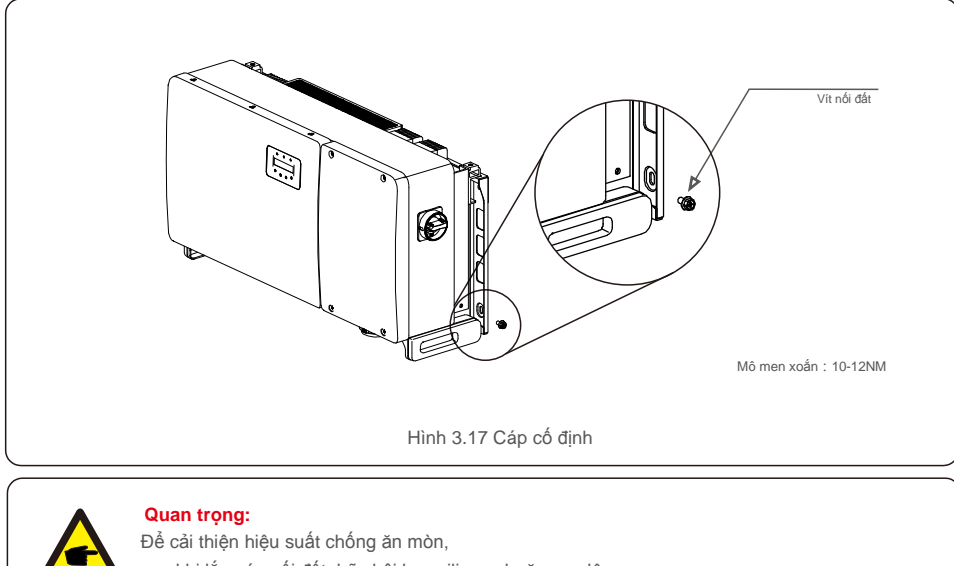

sau khi lắp cáp nối đất, hãy bôi keo silicone hoặc sơn lên.

# 3.4.2 Đấu nối phía quang điện của bộ biến tần

## **CẢNH BÁO**

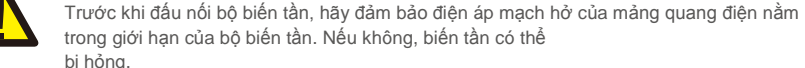

#### **CẢNH BÁO**

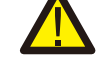

KHÔNG đấu nối cáp dương của mảng quang điện hoặc cáp âm của mảng quang điện với đất. Điều này có thể gây ra hư hại nghiêm trọng cho bộ biến tần!

#### **CẢNH BÁO**

ĐẢM BẢO cực của các dây dẫn đầu ra mảng PV khớp với các nhãn cực nối DC- và DC + trước khi đấu nối các dây dẫn này với các cực nối của biến tần.

Vui lòng xem bảng 3.1 để biết kích cỡ dây được chấp nhận đối với các kết nối DC. Chỉ được phép dùng dây đồng. Sau đây là các bước lắp ráp các đầu nối DC:

- 1.Tước vỏ dây DC khoảng 7mm, Tháo đai ốc trên nắp đầu nối.
- 2. Luồn dây vào đai ốc trên nắp đầu nối và chân tiếp xúc.

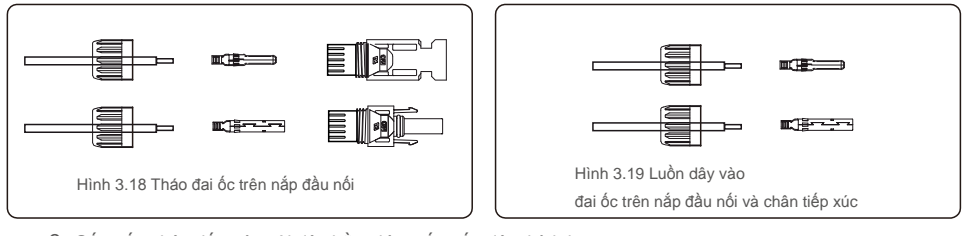

- 3. Gấp nếp chân tiếp xúc với dây bằng kìm gấp nếp dây thích hợp.
- 4. Luồn đầu nối kim loại vào đầu của đầu nối và siết chặt đai ốc với mô men xoắn 3-4 Nm.

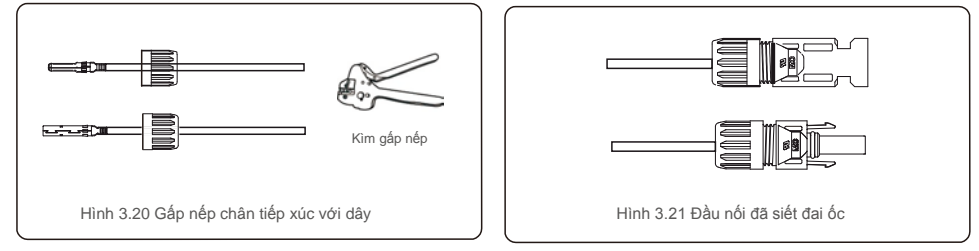

5. Đo điện áp quang điện của đầu vào DC bằng vạn năng kế, kiểm tra cực của cáp đầu vào DC (xem hình 3.22) và đảm bảo mỗi điện áp chuỗi nằm trong phạm vi hoạt động của bộ biến tần. Nối đầu nối DC với bộ biến tần sao cho nghe thấy tiếng tách nhẹ cho biết đấu nối thành công. (xem hình 3.23)

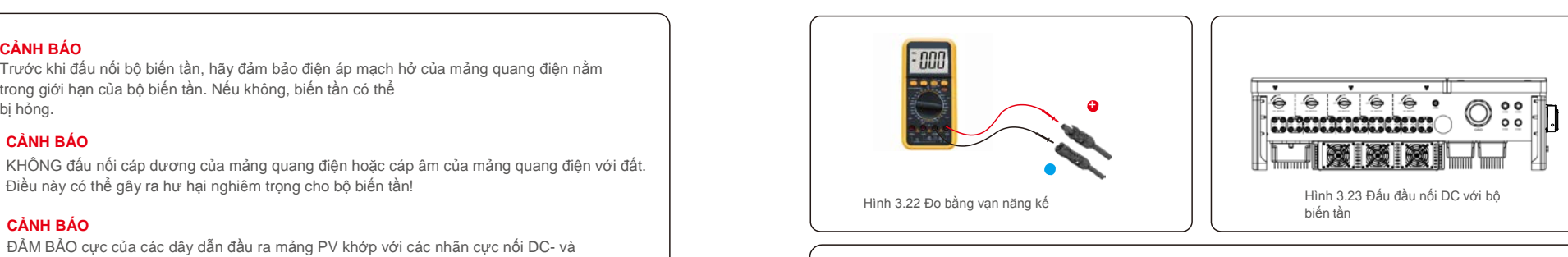

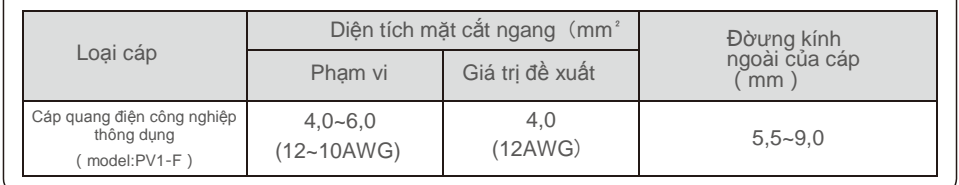

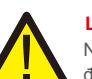

# **Lưu ý:**

Nếu đầu vào DC vô tình được đấu nối ngược hoặc bộ biến tần bị lỗi hoặc không hoạt động đúng, KHÔNG được phép tắt công tắc DC vì như vậy sẽ làm hỏng bộ biến tần và thậm chí dẫn đến họa hoạn lớn.

Các hành động đúng là:

\*Sử dụng ampe kế dạng kẹp để đo dòng điện DC.

\*Nếu dòng điện trên 0,5A, vui lòng đợi bức xạ mặt trời giảm cho đến khi dòng điện giảm xuống dưới 0,5A.

\*Chỉ sau khi dòng điện giảm xuống dưới 0,5A, bạn mới được phép tắt các công tắc DC và ngắt kết nối chuỗi PV.

Xin lưu ý rằng mọi thiệt hại do thao tác sai không được bảo hành trong thiết bị.

Yêu cầu đối với các mô đun PV trên mỗi đầu vào MPPT:

- Tất cả các mô đun PV phải cùng loại và cùng định mức công suất.
- Tất cả các mô đun PV phải được căn chỉnh và nghiêng giống nhau.
- Điện áp mạch hở của mảng PV không được vượt quá điện áp đầu vào tối đa của bộ biến tần, ngay cả ở nhiệt độ lạnh nhất dự kiến. (xem Mục 9 "Thông số kỹ thuật" để biết các yêu cầu về điện áp và dòng điện đầu vào)
- Mỗi chuỗi được đấu nối với một MPPT phải có cùng số lượng mô đun PV được mắc nối tiếp.

# 3.Lắp đặt 3.Lắp đặt

### 3.4.2.1 Lưu ý về nguy hiểm điện áp cao khi đấu nối DC

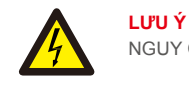

NGUY CƠ ĐIỆN GIẬT

Không chạm vào dây dẫn DC có điện. Có điện áp cao xuất hiện khi mô đun PV tiếp xúc với ánh sáng gây ra nguy cơ tử vong do điện giật do chạm vào dây dẫn một chiều!

Chỉ đấu nối cáp DC từ mô đun PV với bộ biến tần như mô tả trong sách hướng dẫn này.

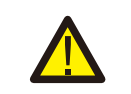

**LƯU Ý** HƯ HẠI TIỀM TÀNG ĐỐI VỚI BỘ BIẾN TẦN DO QUÁ ÁP

Điện áp đầu vào DC của các mô đun PV không được vượt quá định mức tối đa của bộ biến tần. (xem Mục 9 "Thông số kỹ thuật")

Kiểm tra cực tính và điện áp mạch hở của các chuỗi PV trước khi đấu nối cáp DC với bộ biến tần. Xác nhận chiều dài chuỗi và dải điện áp phù hợp trước khi đấu nối cáp DC với bộ biến tần.

## 3.4.3 Đấu nối phía điện lưới của bộ biến tần

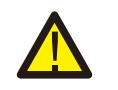

Phải sử dụng một thiết bị bảo vệ quá dòng giữa bộ biến tần và lưới điện.

- 1). Đấu nối ba (3) dây dẫn AC với ba (3) cực nối AC được đánh dấu "L1", "L2" và "L3".Tham khảo luật của địa phương và các bảng hạ điện áp để xác định kích cỡ và loại dây thích hợp.
- 2). Đấu dây dẫn nối đất với cực nối được đánh dấu "PE" (cực nối đất bảo vệ).

#### **Thiết bị bảo vệ quá dòng (OCPD) cho phía AC**

**CẢNH BÁO**

Để bảo vệ đường dây nối AC của bộ biến tần, chúng tôi khuyến nghị lắp đặt một thiết bị bảo vệ chống quá dòng và rò điện, với các đặc điểm được ghi trong Bảng 3.2 sau đây:

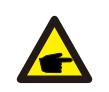

**CHÚ Ý**

Sử dụng cực nối chuyển bằng AL - CU (lưỡng kim) hoặc mỡ chống oxy hóa với cáp nhôm và cực nối.

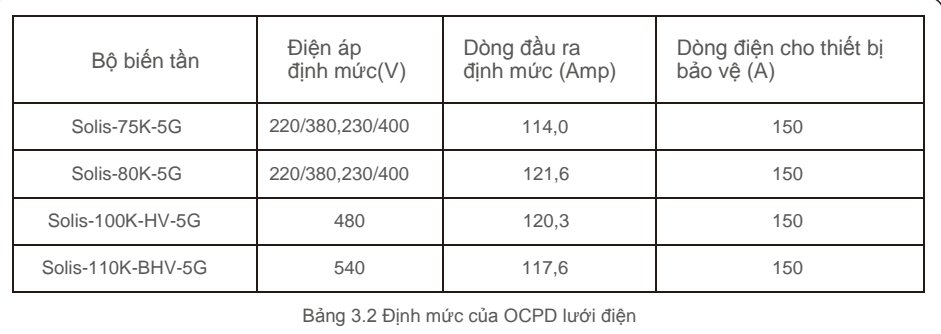

### 3.4.3.1 Đấu nối bộ biến tần với lưới điện sinh hoạt

Tất cả công việc lắp đặt điện phải được thực hiện theo các tiêu chuẩn của địa phương và National Electrical Code® ANSI/NFPA 70 hoặc Canadian Electrical Code CSA C22.1.

Các mạch điện AC và DC được cách ly khỏi vỏ máy. Nếu được yêu cầu theo mục 250 của National Electrical Code®, ANSI/NFPA 70, người lắp đặt chịu trách nhiệm nối đất hệ thống.

Điện áp lưới phải nằm trong phạm vi cho phép. Phạm vi hoạt động chính xác của bộ biến tần được quy định trong Mục 9 "Thông số kỹ thuật".

#### 3.4.3.2 Quy trình đấu dây

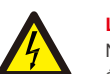

#### **LƯU Ý**

NGUY CƠ ĐIỆN GIẬT. Trước khi bắt đầu thủ tục đấu dây, hãy đảm bảo rằng cầu dao ba cực đã tắt và không thể đấu nối lại.

#### **CHÚ Ý**

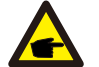

Các linh kiện điện tử của bộ biến tần sẽ bị hư hại hoặc phá hủy do hơi ẩm và bụi xâm nhập nếu khe hở trên vỏ máy được nới rộng.

#### **LƯU Ý**

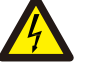

**C** 

Nguy cơ hỏa hoạn nếu hai dây dẫn được đấu nối với một cực nối. Nếu đấu nối hai dây dẫn với một cực nối được thực hiện, hỏa hoạn có thể xảy ra. KHÔNG BAO GIỜ ĐẤU NỐI NHIỀU HƠN MỘT DÂY DẪN VỚI MỖI CỰC NỐI.

#### **CHÚ Ý**

Sử dụng cực nối gấp nếp M10 để đấu nối với cực nối AC của bộ biến tần.

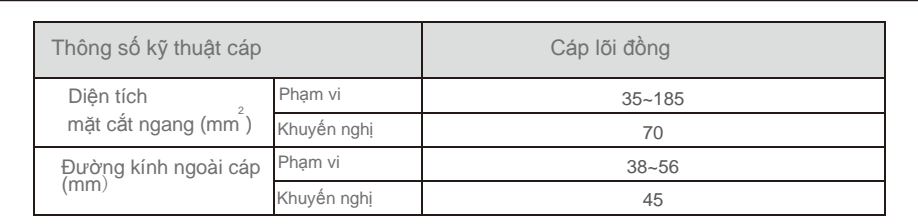

1) Tước vỏ cách điện ở cuối cáp AC khoảng 300mm sau đó tước phần cuối của mỗi dây.

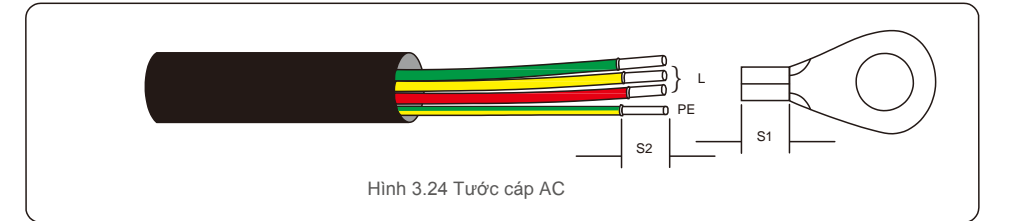

**CHÚ Ý** S2 (chiều dài tước vỏ cách điện) dài hơn 2mm-3mm so với S1. (Khu vực gấp nếp cực nối cáp OT)

2) Tước vỏ cách điện của dây vượt quá khu vực gấp nếp cáp của cực nối OT,

sau đó sử dụng kìm gấp nếp thủy lực để gấp nếp cực nối. Phần gấp nếp của cực nối phải được cách điện bằng ống co nhiệt hoặc băng dính cách điện.

#### **CHÚ Ý:**

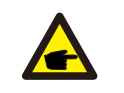

Nếu chọn cáp hợp kim nhôm, bạn phải sử dụng cực nối chuyển bằng nhôm đồng để tránh tiếp xúc trực tiếp giữa thanh đồng và cáp hợp kim nhôm. (Vui lòng chọn cực nối chuyển bằng nhôm đồng dựa trên thông số cáp của bạn).

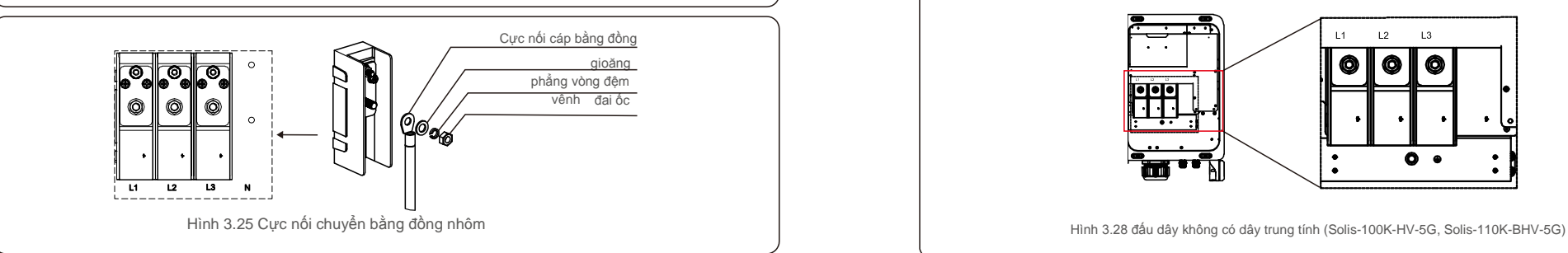

- 3) Vẫn ngắt cầu dao AC để đảm bảo nó không đóng bất ngờ.
- 4) Tháo 4 ốc vít trên hộp đầu dây của bộ biến tần và mở nắp hộp đầu dây.

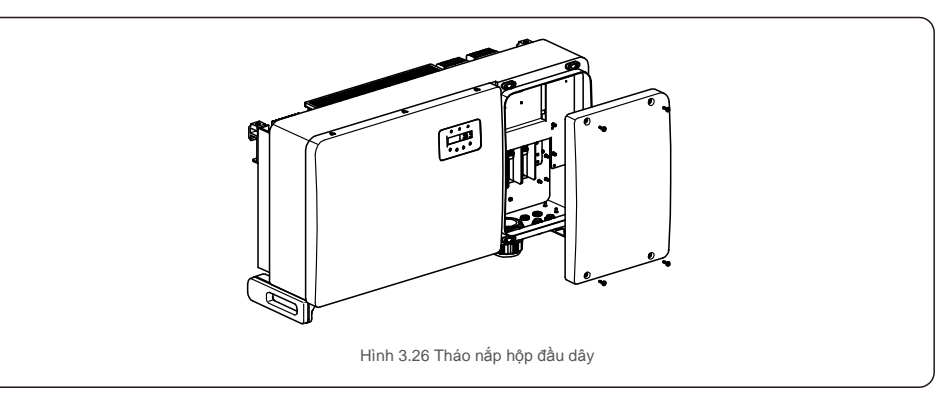

5) Luồn cáp qua đai ốc, vỏ bọc và nắp cực nối AC. Lần lượt kết nối cáp với khối cực nối AC, sử dụng chìa vặn kiểu ống lồng. Siết chặt các vít trên khối cực nối. Mô-men xoắn là 10~20Nm.

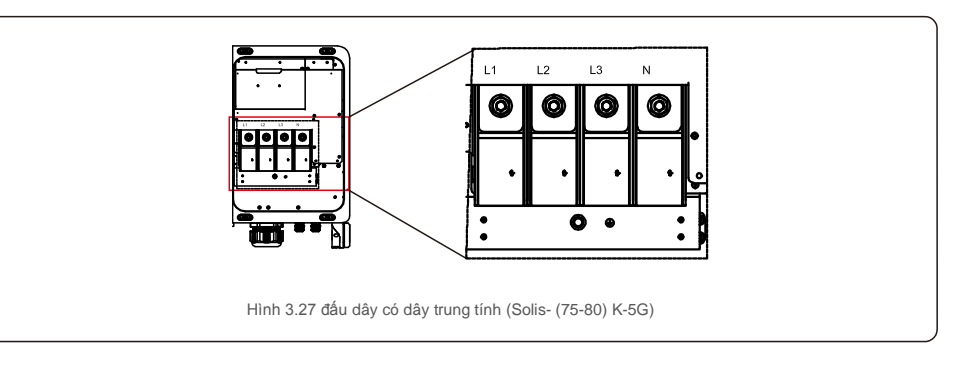

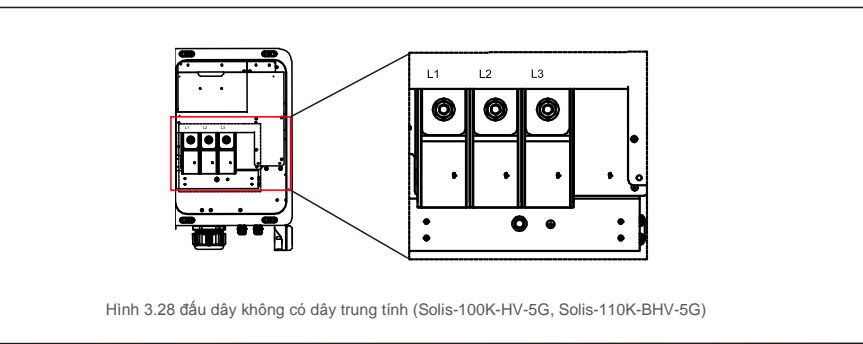

# 4.1 Kết nối cổng giao tiếp RS485 và PLC

Có 5 cổng giao tiếp trên bộ biến tần. COM1 là đầu nối 4 chân dành riêng cho bộ ghi dữ liệu WiFi/mạng di động. COM2 và COM3 là kết nối RS485 giữa các bộ biến tần và cả khối RJ45 và đầu nối được cung cấp để sử dụng.

## **Hệ thống theo dõi nhiều bộ biến tần**

Có thể theo dõi nhiều bộ biến tần thông qua cấu hình chuỗi hoa cúc RS-485.

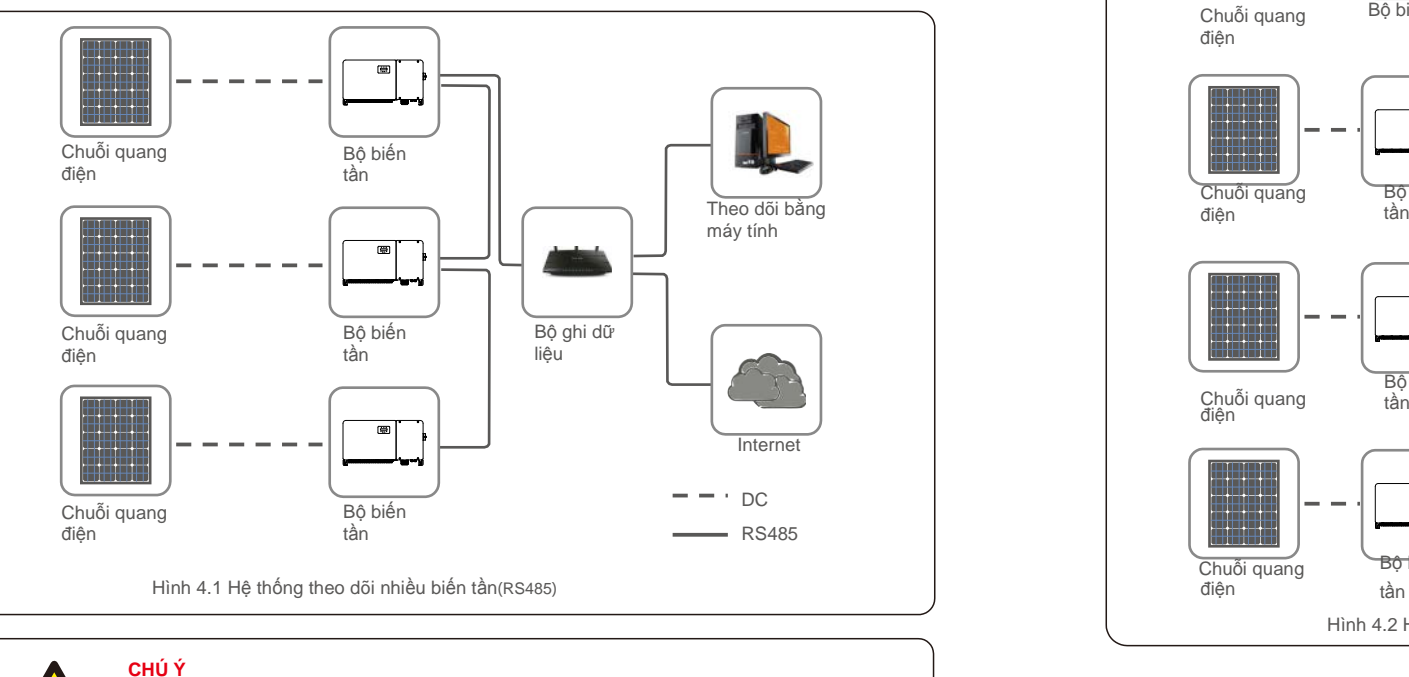

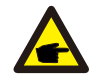

Một trong các phương thức giao tiếp RS485 và PLC có sẵn.

PLC có sẵn để theo dõi nhiều bộ biến tần.

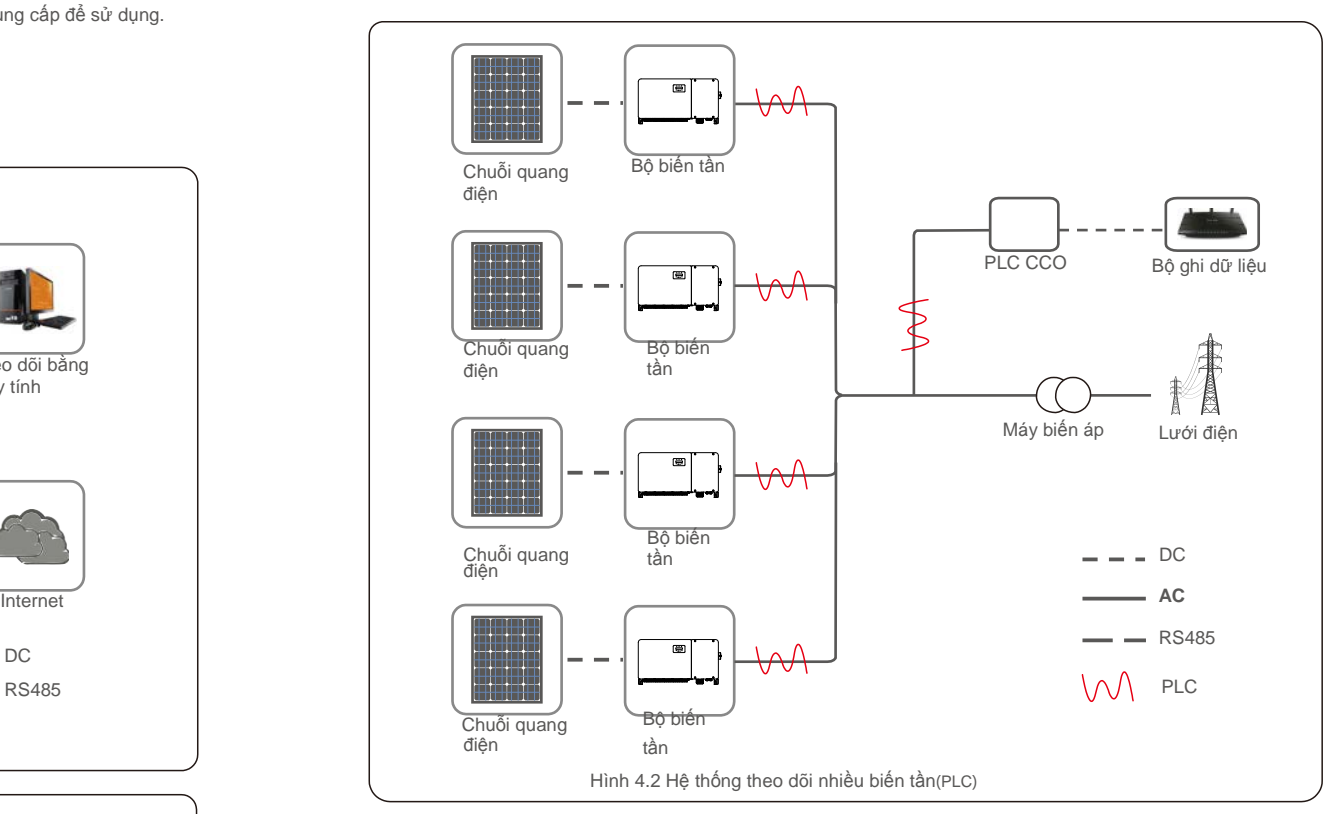

# 5.Vận hành thử 5.Vận hành thử

## 5.1 Chọn tiêu chuẩn lưới điện thích hợp

5.1.1 Xác minh tiêu chuẩn lưới điện cho quốc gia lắp đặt

Biến tần Solis được sử dụng trên toàn thế giới và có các tiêu chuẩn định sẵn để vận hành trên

bất kỳ lưới điện nào. Mặc dù tiêu chuẩn lưới điện được thiết lập tại nhà máy, vẫn phải xác minh tiêu chuẩn lưới điện cho quốc gia lắp đặt trước khi đưa vào vận hành.

Có thể truy cập menu cho phép thay đổi tiêu chuẩn lưới điện hoặc tạo một tiêu chuẩn tùy chỉnh như được mô tả trong Mục 6.7 trở xuống.

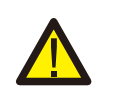

#### **CẢNH BÁO**

Việc không thiết lập đúng tiêu chuẩn lưới điện có thể khiến bộ biến tần vận hành gặp trục trặc, hư hại hoặc biến tần không hoạt động.

## 5.2 Thay đổi tiêu chuẩn lưới điện

5.2.1 Quy trình thiết lập tiêu chuẩn lưới điện

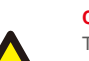

#### **CHÚ Ý**

Thao tác này chỉ dành cho kỹ thuật viên bảo trì. Bộ biến tần được tùy chỉnh theo tiêu chuẩn lưới điện của địa phương trước khi vận chuyển. Không nên đặt ra yêu cầu thiết lập tiêu chuẩn.

#### **CHÚ Ý**

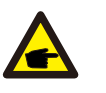

Chức năng "Người dùng tự thiết lập" chỉ có thể được sử dụng bởi kỹ sư bảo trì. Thay đổi cấp độ bảo vệ phải được sự chấp thuận của cơ quan điện lực địa phương.

1). Từ màn hình chính trên màn hình, chọn ENTER. Có 4 tùy chọn menu phụ, sử dụng mũi tên LÊN/XUỐNG để làm nổi bật CÀI ĐĂT NÂNG CAO. Nhấn Enter để chon.

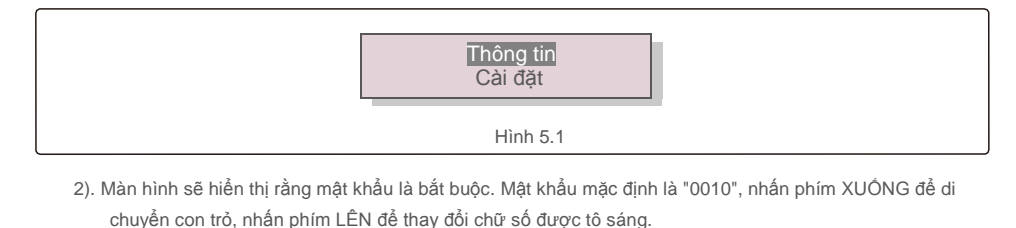

CÓ=<ENT> KHÔNG=<ESC> Mật khẩu:0000 Hình 5.2

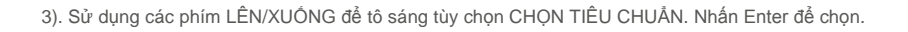

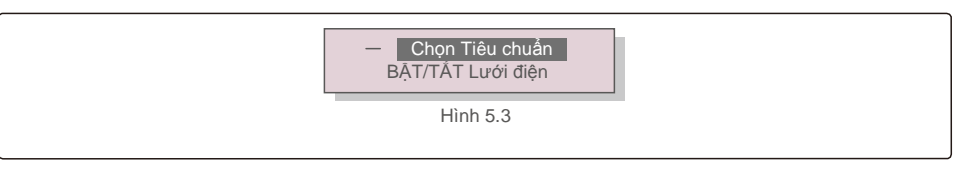

4). Chọn tiêu chuẩn lưới điện cho quốc gia lắp đặt.

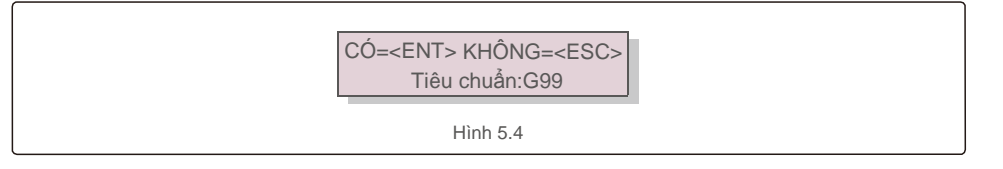

Nhấn phím LÊN hoặc XUỐNG để chọn tiêu chuẩn. Nhấn phím ENTER để xác nhận thiết lập. Nhấn phím ESC để hủy thay đổi và quay lại menu trước.

# 5.3 Thiết lập tiêu chuẩn lưới điện tùy chỉnh

#### **CẢNH BÁO**

- Việc không thiết lập đúng tiêu chuẩn lưới điện có thể khiến bộ biến tần vận hành gặp trục trặc, hư hại hoặc biến tần không hoạt động.
- Chỉ nhân viên được chứng nhận mới được phép thiết lập tiêu chuẩn lưới điện.
- Chỉ thiết lập cấu hình lưới điện được phê duyệt theo vị trí và tiêu chuẩn lưới điện quốc gia của bạn.
- 1). Vui lòng tham khảo mục 6.7 "Cài đặt nâng cao" để biết thủ tục tạo cấu hình lưới điện tùy chỉnh cho tùy chọn menu Người dùng tự thiết lập.

# 5.Vận hành thử 5.Vận hành thử

# 5.4 Kiểm tra sơ bộ

#### **CẢNH BÁO**

Điện áp cao. Chỉ nhân viên có trình độ mới được thực hiện các phép đo AC và DC.

### 5.4.1 Đấu nối DC

Xác nhận đấu nối DC.

- 1). Kéo nhẹ mỗi cáp DC để đảm bảo cáp đã ăn khớp hoàn toàn trong cực nối.
- 2). Kiểm tra bằng mắt thường xem có bất kỳ sợi dây đi lạc nào có thể không được luồn vào cực nối không.
- 3). Kiểm tra để đảm bảo các vít cực nối có mô men xoắn chính xác.

### 5.4.2 Đấu nối AC

#### Xác nhận đấu nối AC.

1). Kéo nhẹ mỗi cáp AC để đảm bảo cáp đã ăn khớp hoàn toàn trong cực nối.

- 2). Kiểm tra bằng mắt thường xem có bất kỳ sợi dây đi lạc nào có thể không được luồn vào cực nối không.
- 3). Kiểm tra để đảm bảo các vít cực nối có mô men xoắn chính xác.

### 5.4.3 Cấu hình DC

Xác minh cấu hình DC bằng cách ghi lại số lượng tấm pin trong một chuỗi và điện áp chuỗi.

#### 5.4.3.1 VOC và cực tính

Đo VOC và kiểm tra cực tính của chuỗi. Đảm bảo cả hai đều đúng và VOC nằm trong thông số kỹ thuật.

#### **CẢNH BÁO**

Điện áp đầu vào cao hơn giá trị tối đa mà bộ biến tần chấp nhận (xem "Thông số kỹ thuật" trong Mục 9) có thể làm hỏng biến tần. Mặc dù bộ biến tần Solis có tính năng bảo vệ phân cực ngược,

đấu nối phân cực ngược kéo dài có thể làm hỏng các mạch bảo vệ này và/hoặc bộ biến tần.

5.4.3.2 Dòng điện rò trong đất Đo dòng điện rò trong đất để kiểm tra lỗi nối đất DC.

#### 5.4.3.2.1 Phát hiện dòng điện rò trong đất

Biến tần Solis không có biến áp và không có kết nối mảng với đất.

Bất kỳ phép đo điện áp cố định nào giữa mặt đất và dây dương hoặc dây âm cho thấy dòng điện rò (lỗi nối đất) xuống đất và phải được khắc phục trước khi cấp điện cho bộ biến tần, nếu không, bộ biến tần có thể bị hỏng.

5.4.4 Cấu hình AC Xác minh cấu hình AC.

#### 5.4.4.1 Đo VAC và tần số

Đo VAC và xác minh điện áp nằm trong các tiêu chuẩn lưới điện địa phương.

- 1). Đo từng pha đến mặt đất (L-G).
- 2). Đo các pha đến các pha khác theo cặp (L-L). PH A đến PH B, PH B đến PH C và PH C đến PH A.
- 3). Nếu công tơ được trang bị, hãy đo tần số của từng pha đến mặt đất.
- 4). Đảm bảo mỗi phép đo nằm trong các tiêu chuẩn lưới điện địa phương và các thông số kỹ thuật của bộ biến tần như được ghi trong Mục 9 "Thông số kỹ thuật".

#### 5.4.4.2 Kiểm tra xoay pha

Kiểm tra xoay pha được khuyến nghị để đảm bảo các pha đã được đấu nối theo thứ tự thích hợp. Biến tần Solis không yêu cầu đấu nối xoay pha cụ thể. Tuy nhiên, cơ quan điện lực địa phương có thể yêu cầu xoay pha cụ thể hoặc bản ghi cấu hình pha của lắp đặt.

# 6.Tắt máy tiêu chuẩn 7.Hoạt động bình

# 6.1 Quy trình khởi động

Để khởi động bộ biến tần, bắt buộc phải thực hiện các bước bên dưới theo đúng thứ tự được nêu.

- 1). Đảm bảo kiểm tra vận hành trong Mục 5 đã được thực hiện.
- 2). BẬT công tắc AC.
- 3). BẬT công tắc DC. Nếu điện áp của mảng PV (DC) cao hơn

điện áp khởi động của bộ biến tần, bộ biến tần sẽ bật. Đèn LED NGUỒN DC màu đỏ và màn hình LCD sẽ sáng liên tục.

- 4). Biến tần Solis được cấp nguồn từ phía DC. Khi bộ biến tần phát hiện thấy nguồn DC trong phạm vi khởi động và vận hành, bộ biến tần sẽ bật. Sau khi bật, bộ biến tần sẽ kiểm tra các thông số bên trong, cảm ứng và theo dõi điện áp AC, tốc độ hertz và độ ổn định của lưới cung cấp. Trong khoảng thời gian này, đèn LED HOẠT ĐỘNG màu xanh lá cây sẽ nhấp nháy và màn hình LCD sẽ hiển thị ĐANG KHỞI ĐỘNG. Điều này cho người vận hành biết rằng bộ biến tần đang chuẩn bị tạo ra nguồn điện xoay chiều.
- 5). Sau thời gian trễ bắt buộc tại chỗ (300 giây đối với bộ biến tần tuân thủ theo chuẩn IEEE-1547), biến tần sẽ bắt đầu phát ra nguồn điện xoay chiều. Đèn LED VẬN HÀNH màu xanh lá cây sẽ sáng

liên tục và màn hình LCD sẽ hiển thị ĐANG PHÁT ĐIỆN.

Nhiệt đ ộ bề mặt của bộ biên tần có thể đ ạt tới 75℃ (167º F). Đề tránh nguy cơ bị<br>bỏng, không chạm vào bề mặt khi bộ biến tần đang ở chế độ hoạt động. Ngoài ra, phải lắp đặt bộ biến tần ngoài tầm với của trẻ em.

# 6.2 Quy trình tắt máy

Để tắt bộ biến tần, bắt buộc phải thực hiện các bước bên dưới theo đúng thứ tự được nêu.

1). TẮT công tắc AC.

2). Đợi khoảng 30 giây (trong thời gian này, các tụ điện bên AC đang tiêu tán năng lượng). Nếu bộ biến tần có điện áp DC trên ngưỡng khởi động, đèn LED NGUỒN màu đỏ sẽ sáng. TẮT công tắc DC.

3). Xác nhận tất cả công tắc của đèn LED đều TẮT (~một (1) phút).

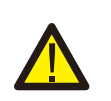

**LƯU Ý** Mặc dù công tắc ngắt DC của bộ biến tần ở vị trí TẮT và tất cả các đèn LED đều TẮT,

người vận hành phải đợi năm (5) phút sau khi ngắt nguồn DC trước khi mở tủ biến tần. DC có thể mất đến năm (5) phút để tiêu tán tất cả năng lượng dự trữ.

Trong quá trình vận hành bình thường, màn hình LCD luân phiên hiển thị nguồn điện và trạng thái hoạt động của bộ biến tần (xem Hình 7.1). Màn hình có thể được cuộn thủ công bằng cách nhấn các phím LÊN/XUỐNG. Nhấn phím ENTER sẽ cho phép truy cập vào Menu chính.

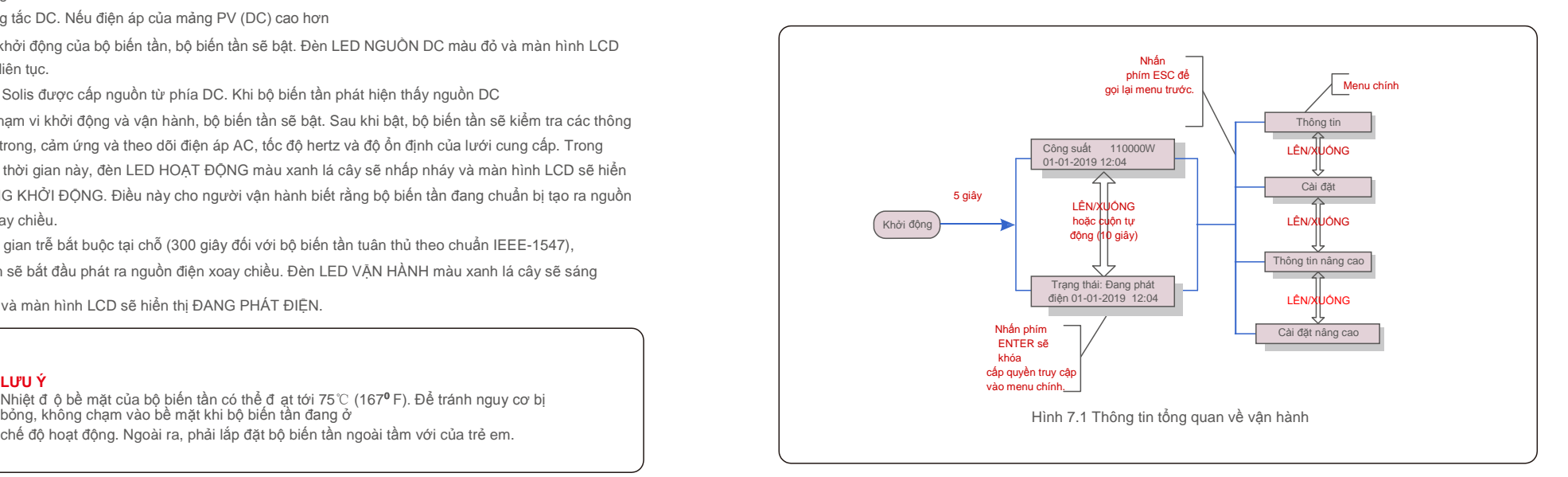

## 7.1 Menu chính

Có bốn menu con trong Menu chính (xem Hình 7.1):

- **1. Thông tin**
- **2. Cài đặt**
- **3. Thông tin nâng cao**
- **4. Cài đặt nâng cao**

# 7.2 Thông tin

Menu chính của Bộ biến tần ba pha Solis cho phép truy cập vào dữ liệu

và thông tin về hoạt đông. Thông tin được hiển thi bằng cách chọn "Thông tin" từ menu và sau đó cuôn lên hoặc xuống.

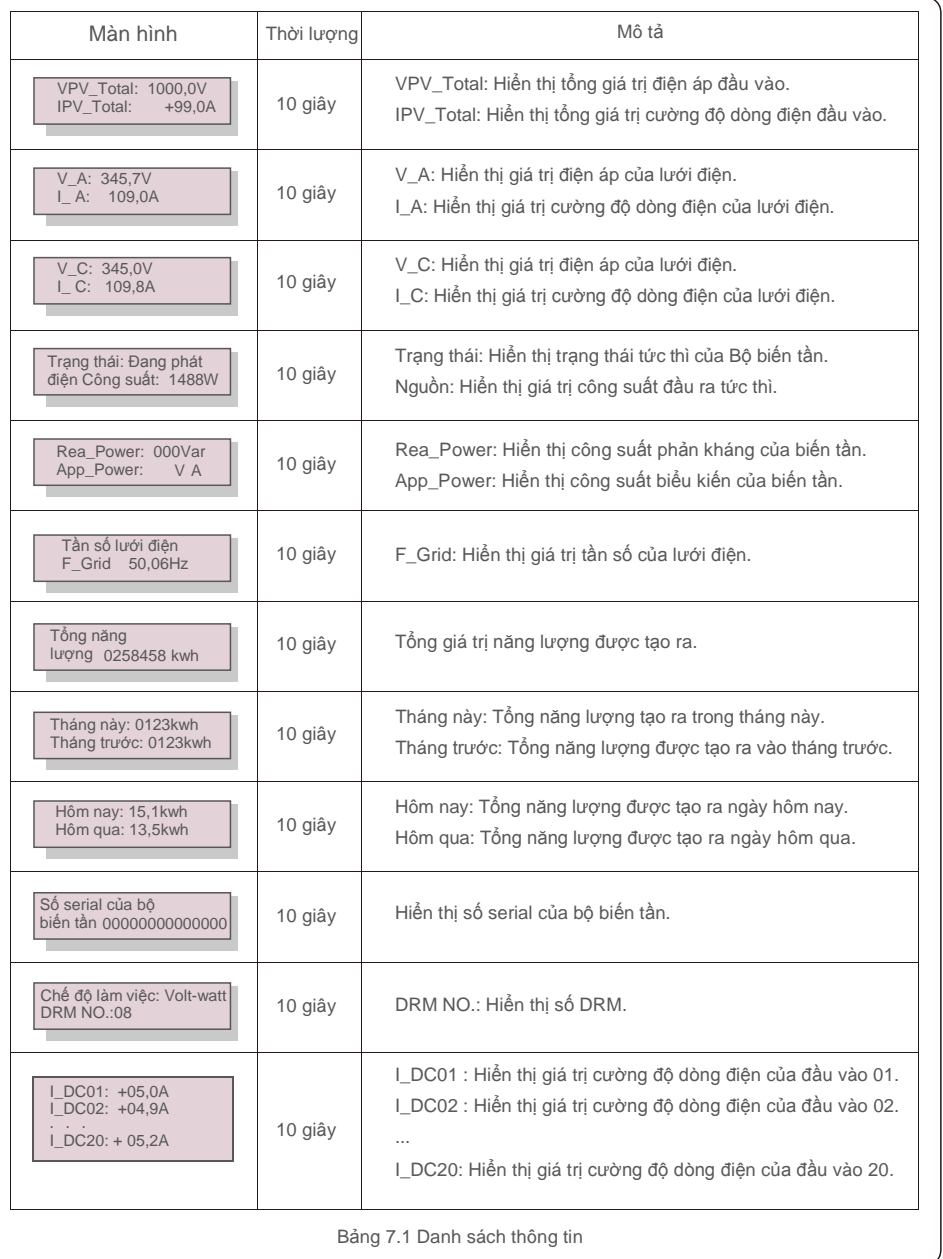

### 7.2.1 Màn hình khóa

Nhấn phím ESC để trở về Menu chính. Nhấn phím ENTER để khóa (Hình 7.2 (a)) hoặc mở khóa (Hình 7.2 (b)) màn hình.

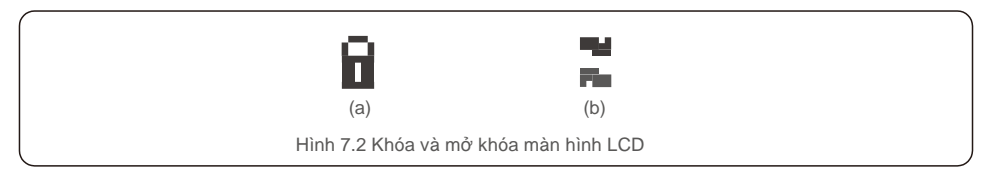

# 7.3 Cài đặt

Các menu con sau được hiển thị khi menu Cài đặt được chọn:

**1. Đặt thời gian** 

**2.Đặt địa chỉ**

### 7.3.1 Đặt thời gian

Chức năng này cho phép đặt thời gian và ngày. Khi chức năng này được chọn, màn hình LCD sẽ hiển thị một màn hình như trong Hình 7.3.

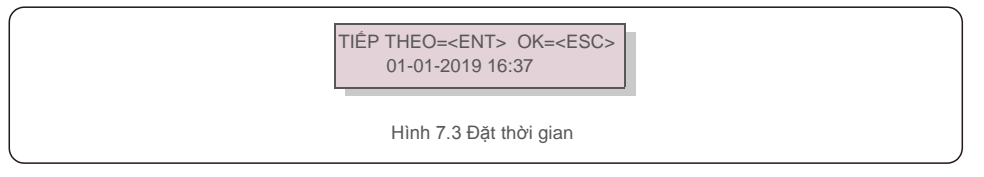

Nhấn các phím LÊN / XUỐNG để đặt thời gian và dữ liệu. Nhấn phím ENTER để di chuyển từ chữ số này sang chữ số tiếp theo (từ trái sang phải). Nhấn phím ESC để lưu cài đặt và quay lại menu trước.

## 7.3.2 Đặt địa chỉ

Chức năng này được sử dụng để đặt địa chỉ khi biến tần muti được kết nối với ba màn hình. Số biến tần ba pha Solis là "01".

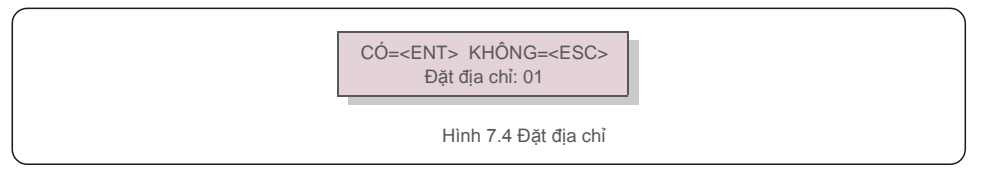

Nhấn các phím LÊN/XUỐNG để đặt địa chỉ. Nhấn phím ENTER để lưu cài đặt. Nhấn phím ESC để hủy thay đổi và quay lại menu trước.

7.4 Thông tin nâng cao - Chỉ dành cho kỹ thuật viên

#### **CHÚ Ý:**

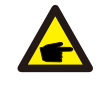

Chỉ kỹ thuật viên có trình đ ộ và có chứng chỉ đ ầy đ ủ mới đ ư ợc phép truy cập vào khu vực này. Vào menu "Thông tin nâng cao" và "Cài đ ặt nâng cao" (cần có mật khẩu).

Chọn "Thông tin nâng cao" từ Menu chính. Màn hình sẽ yêu cầu mật khẩu như dưới đây:

#### CÓ=<ENT> KHÔNG=<ESC> Mật khẩu:0000

Hình 7.5 Nhập mật khẩu

Sau khi nhập đúng mật khẩu, Menu chính sẽ hiển thị màn hình và có thể truy cập vào các thông tin sau đây.

- **1. Thông báo báo động**
- **2. Thông báo vận hành**
- **3.Phiên bản**
- **4. Năng lượng hàng ngày**
- **5. Năng lượng hàng tháng**
- **6. Năng lượng hàng năm**
- **7.Bản ghi hàng ngày**
- **8.Dữ liệu giao tiếp**
- **9. Thông báo cảnh báo**

Màn hình có thể được cuộn thủ công bằng cách nhấn các phím LÊN/XUỐNG. Nhấn phím ENTER cho phép truy cập vào menu con. Nhấn phím ESC để trở về Menu chính.

#### 7.4.1 Thông báo báo động

Màn hình hiển thị 100 thông báo báo động mới nhất (xem Hình 7.6). Màn hình có thể được cuộn thủ công bằng cách nhấn các phím LÊN/ XUỐNG. Nhấn phím ESC để trở về menu trước.

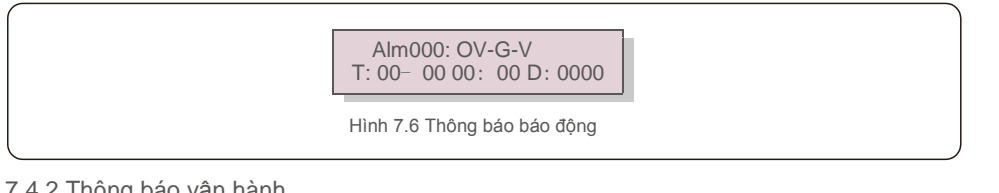

#### 7.4.2 Thông báo vận hành

Chức năng này dành cho nhân viên bảo trì để nhận thông báo vận hành như nhiệt độ bên trong, Tiêu chuẩn số 1,2, v.v.

Màn hình có thể được cuộn thủ công bằng cách nhấn các phím LÊN/XUỐNG. Nhấn phím LÊN/XUỐNG để di chuyển từ ngày này sang ngày khác.

#### 7.4.3 Phiên bản

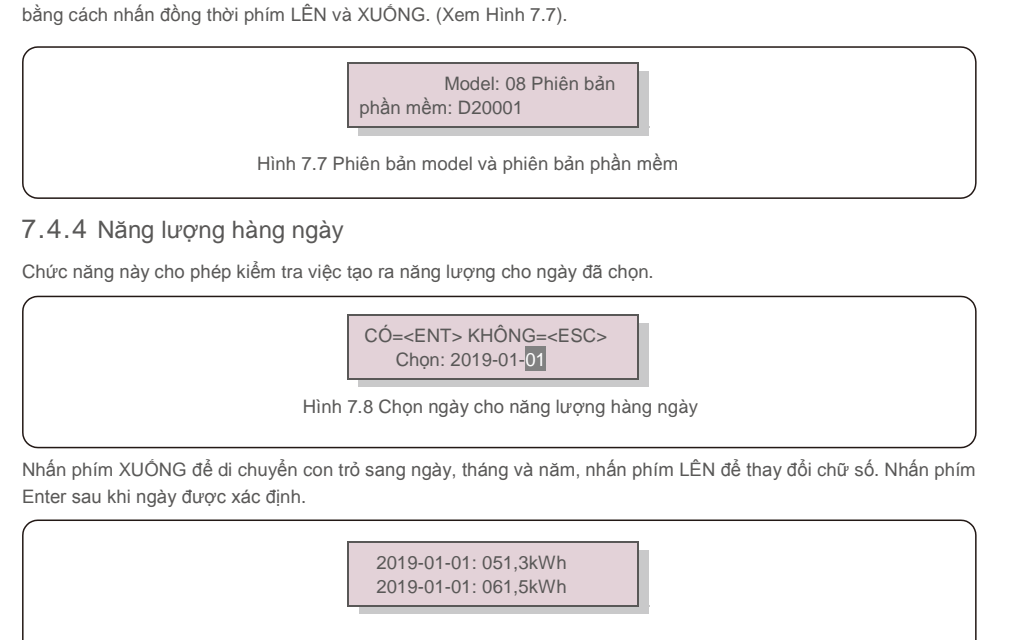

Màn hình hiển thị phiên bản model của bộ biến tần. Và màn hình sẽ hiển thị phiên bản phần mềm

Hình 7.9 Năng lượng hàng

tháng Nhấn phím LÊN/XUỐNG để di chuyển từ ngày này sang ngày khác.

### 7.4.5 Năng lượng hàng tháng

Chức năng này cho phép kiểm tra việc tạo ra năng lượng cho tháng đã chọn.

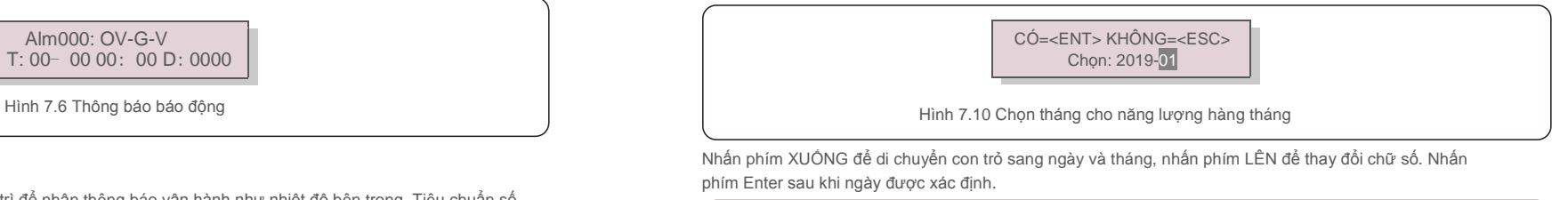

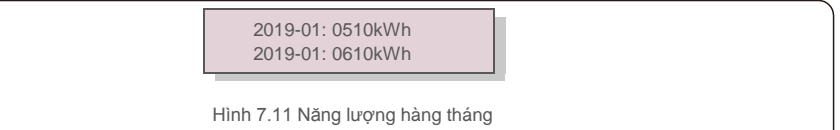

### 7.4.6 Năng lượng hàng năm

Chức năng này cho phép kiểm tra việc tạo ra năng lượng cho năm đã chọn.

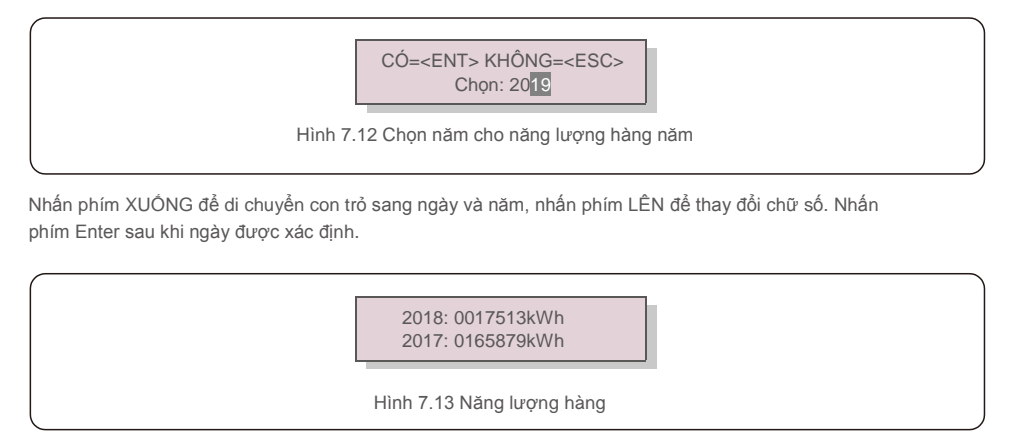

năm Nhấn phím LÊN/XUỐNG để di chuyển từ ngày này sang ngày khác.

### 7.4.7 Bản ghi hàng ngày

Màn hình này hiển thị lịch sử thay đổi cài đặt. Chỉ dành cho nhân viên bảo trì.

### 7.4.8 Dữ liệu giao tiếp

Màn hình này hiển thị dữ liệu bên trong của Bộ biến tần (xem Hình 7.14), chỉ dành cho kỹ thuật viên bảo trì.

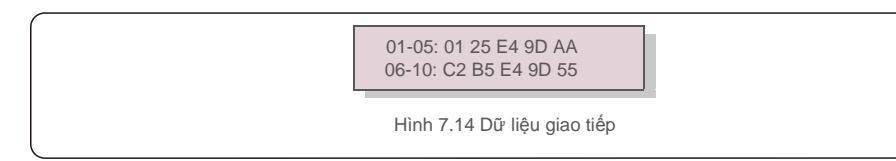

### 7.4.9 Thông báo cảnh báo

Màn hình hiển thị 100 thông báo cảnh báo mới nhất (xem Hình 7.15). Màn hình có thể được cuộn thủ công bằng cách nhấn các phím LÊN/ XUỐNG. Nhấn phím ESC để trở về menu trước.

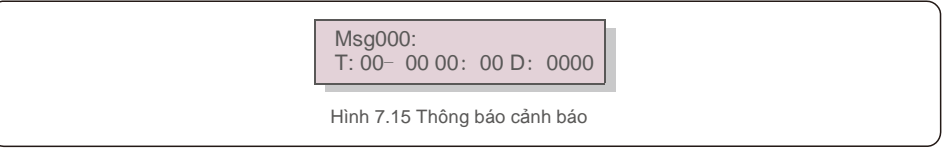

## 7.5 Cài đặt nâng cao - Chỉ dành cho kỹ thuật viên

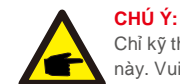

Chỉ kỹ thuật viên có trình độ và có chứng chỉ đầy đủ mới được phép truy cập vào khu vực này. Vui lòng làm theo mục 7.4 để nhập mật khẩu truy cập menu này.

Chọn Cài đặt nâng cao từ Menu chính để truy cập các tùy chọn sau:

- **1. Chọn Tiêu chuẩn**
- **2. BẬT/TẮT Lưới điện**
- **3. Xóa bộ nhớ năng lượng**
- **4. Đặt lại mật khẩu**
- **5. Kiểm soát công suất**
- **6. Hiệu chỉnh mức năng lượng**
- **7. Cài đặt đặc biệt**
- **8. Cài đặt chế độ tiêu chuẩn**
- **9. Khôi phục cài đặt**
- **10. Cập nhật HMI**
- **11. Đặt giá trị EPM bên ngoài**
- **12. Khởi động lại HMI**
- **13. Thông số gỡ lỗi**
- **14.Cập nhật DSP**
- **15.Đặt giá trị bù**
- **16.Đường cong I/V**
- 7.5.1 Chọn tiêu chuẩn

Chức năng này được sử dụng để chọn tiêu chuẩn tham chiếu của lưới (xem Hình 7.16).

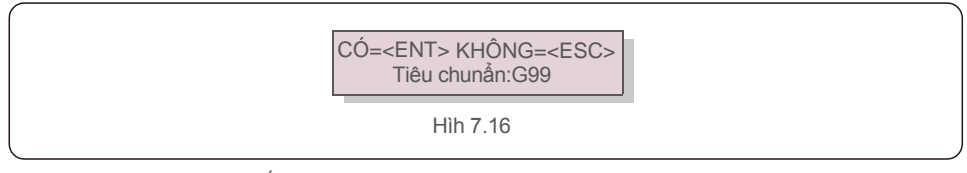

Chọn menu "Người dùng tự thiết lập" sẽ truy cập vào menu con sau đây (xem Hình 7.17),

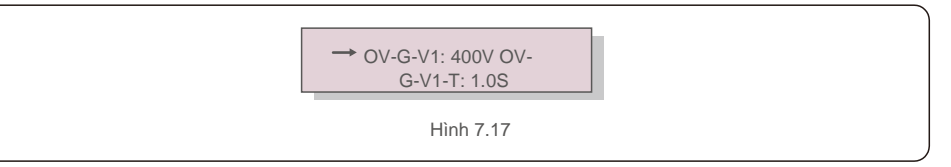

Dưới đây là phạm vi thiết lập cho "Người dùng tự thiết lập". Sử dụng chức năng này, các giới hạn có thể được thay đổi thủ công. (Các giá trị điện áp này là điện áp pha)

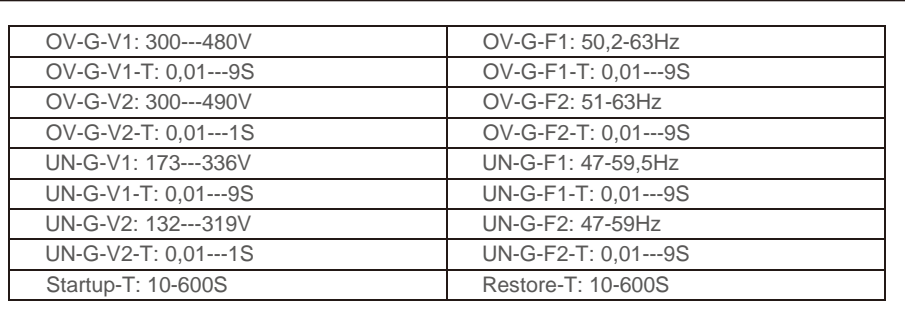

Bảng 7.2 Thiết lập phạm vi cho tiêu chuẩn Người dùng tự thiết lập (L-N)

Giá trị ban đầu của tiêu chuẩn Người dùng tự thiết lập chỉ mang tính tham khảo. Nó

#### **CHÚ Ý**

**CHÚ Ý**

Đối với các quốc gia khác nhau, tiêu chuẩn lưới điện cần được thiết lập khác nhau theo yêu cầu của địa phương. Nếu có bất kỳ nghi ngờ nào, vui lòng tham khảo kỹ thuật viên dịch vụ của Solis để biết chi tiết.

#### 7.5.2 BẬT / TẮT lưới

Chức năng này được sử dụng để khởi động hoặc dừng phát điện trên Bộ biến tần ba pha Solis (xem Hình 7.18).

không thể hiện giá trị chính xác phù hợp để sử dụng.

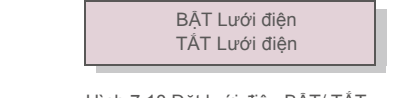

Hình 7.18 Đặt lưới điện BẬT/ TẮT

Màn hình có thể được cuộn thủ công bằng cách nhấn các phím LÊN/XUỐNG. Nhấn phím ENTER để lưu cài đặt. Nhấn phím ESC để trở về menu trước.

#### 7.5.3 Xóa bộ nhớ năng lượng

Xóa bộ nhớ năng lượng có thể thiết lập lại lịch sử của bộ biến tần

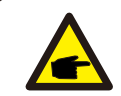

Hai chức năng này chỉ dành cho nhân viên bảo trì thực hiện, vì thao tác sai sẽ khiến bộ biến tần hoạt động bất thường.

#### 7.5.4 Đặt lại mật khẩu

nâng cao" (xem Hình 7.19). CÓ=<ENT> KHÔNG=<ESC> Mật khẩu: 0000 Hình 7.19 Đặt mật khẩu mới Nhập đúng mật khẩu trước khi đặt mật khẩu mới. Nhấn phím XUỐNG để di chuyển con trỏ, Nhấn phím LÊN để

Chức năng này được sử dụng để đặt mật khẩu mới cho menu "Thông tin nâng cao" (viết tắt) và "Thông tin

sửa giá trị. Nhấn phím ENTER để thực thi cài đặt. Nhấn phím ESC để trở về menu trước.

#### 7.5.5 Kiểm soát công suất

Công suất hoạt động và phản kháng có thể được đặt thông qua nút cài đặt công suất.

Có 5 mục cho menu con này:

- **1. Đặt công suất đầu ra**
- **2. Đặt công suất phản kháng**
- **3. Out\_P (Công suất đầu ra) có khôi phục**
- **4. Rea\_P (Công suất phản kháng) có khôi phục**

**5. Chọn đường cong PF**

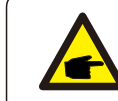

Chức năng này chỉ dành cho nhân viên bảo trì thực hiện, thao tác sai sẽ ngăn biến tần đạt công suất tối đa.

#### 7.5.6 Hiệu chỉnh mức năng lượng

Việc bảo trì hoặc thay thế có thể xóa hoặc tạo ra một giá trị khác của tổng năng lượng. Sử dụng chức năng này có thể cho phép người dùng sửa đổi giá trị tổng năng lượng thành giá trị như trước đây. Nếu trang web theo dõi được sử dụng, dữ liệu sẽ tự động đồng bộ với cài đặt này. (xem Hình 7.20).

> CÓ=<ENT> KHÔNG=<ESC> Năng lượng:0000000kWh

Hình 7.20 Hiệu chỉnh mức năng lượng

Nhấn phím XUỐNG để di chuyển con trỏ, Nhấn phím LÊN để sửa giá trị. Nhấn phím ENTER để thực thi cài đặt. Nhấn phím ESC để trở về menu trước.

### 7.5.7 Cài đặt đặc biệt 7.5.10 Cập nhật HMI

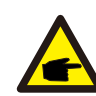

Chức năng này chỉ dành cho nhân viên bảo trì thực hiện, thao tác sai sẽ ngăn biến tần đạt

Chọn "Cài đặt chế độ tiêu chuẩn" sẽ hiển thị menu con như bên dưới:

- **1. Đặt chế độ làm việc**
- **2. Giới hạn định mức nguồn**
- **3. Đặt mức giảm tần số**
- **4. Đặt điện áp 10 phút**
- **5. Ưu tiên nguồn**
- **6. Cài đặt ban đầu**
- **7. Đặt PCC điện áp**

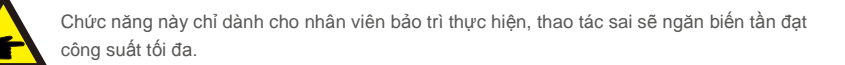

#### 7.5.9 Khôi phục cài đặt

Có 5 mục trong menu con cài đặt ban đầu.

Khôi phục cài đặt có thể đặt tất cả mục trong cài đặt đặc biệt 7.5.7 về mặc định. 7.5.12 Khởi động lại HMI

Màn hình hiển thị như bên dưới:

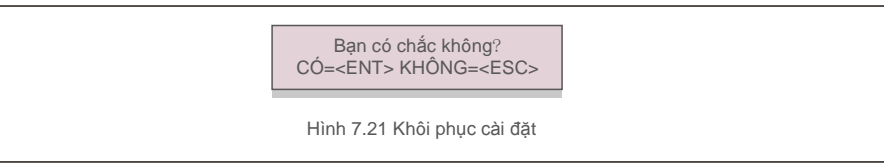

Nhấn phím Enter để lưu cài đặt sau khi tắt lưới điện. Nhấn phím ESC để trả về giá trị trung bình trước đó.

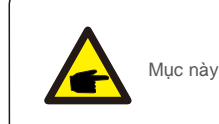

Mục này chỉ áp dụng cho nhân viên bảo trì.

### 7.5.8 Cài đặt chế độ tiêu chuẩn Chọn "Trình cập nhật" sẽ hiển thị menu con như bên dưới:

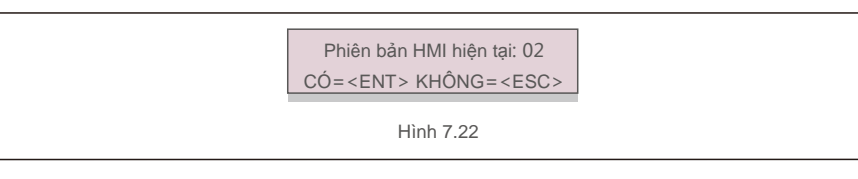

Trình cập nhật cho phép cập nhật firmware của LCD. Nhấn phím ENTER để bắt đầu quá trình. Nhấn phím ESC để trở về menu trước.

7.5.11 Đặt giá trị EPM bên ngoài

Chức năng này được bật khi EPM ở bên ngoài.

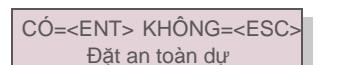

Hình 7.23 BÂT/TẤT chức năng an toàn dư phòng

Chức năng này được sử dụng để khởi động lại HMI.

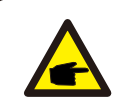

Chức năng này chỉ dành cho nhân viên bảo trì thực hiện, thao tác sai sãgăn biến tần đạt công suất tối đa.

# 7.5.13 Thông số gỡ lỗi 7.5.15 Cập nhật DSP

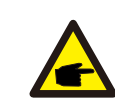

Mục này chỉ áp dụng cho nhân viên bảo trì.

Thông số gỡ lỗi như hình dưới đây:

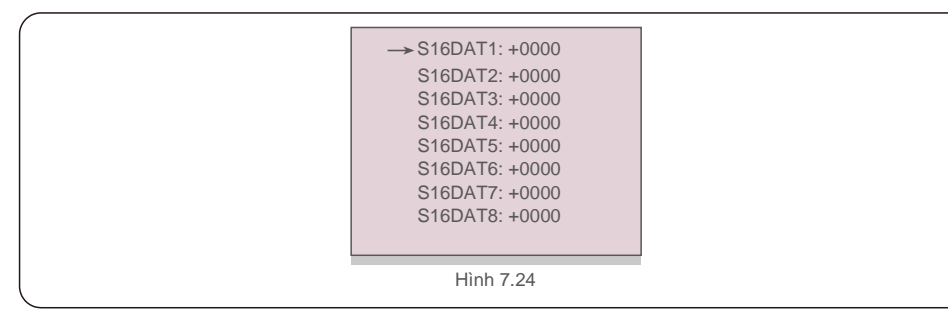

Nhấn các phím LÊN/XUỐNG để cuộn qua các mục. Nhấn phím ENTER để chọn. Nhấn phím XUỐNG để cuộn và nhấn phím LÊN để thay đổi giá trị.

Nhấn phím ENTER để lưu cài đặt. Nhấn phím ESC để hủy.

thay đổi và quay lại menu trước đó.

#### 7.5.14 Kiểm tra QUAT

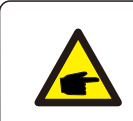

Mục này chỉ áp dụng cho nhân viên bảo trì.

Chọn "Kiểm tra quạt" sẽ hiển thị menu con như bên dưới:

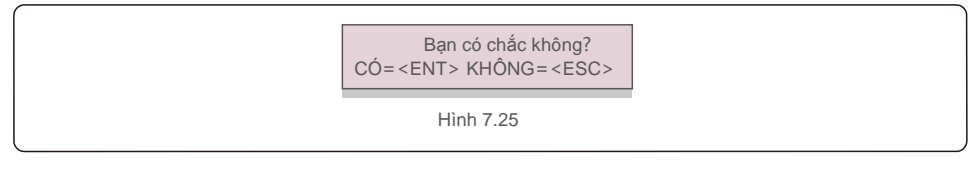

Kiểm tra quạt là một chức năng kiểm tra khi xuất xưởng. Nhấn phím ENTER để bắt đầu kiểm tra. Nhấn phím ESC để trở về menu trước.

Chức năng này được sử dụng để cập nhật DSP.

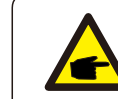

Chức năng này chỉ dành cho nhân viên bảo trì thực hiện, thao tác sai sẽ ngăn biến tần đạt công suất tối đa.

### 7.5.16 Đặt giá trị bù

Chức năng này được sử dụng để hiệu chỉnh mức năng lượng và điện áp đầu ra của bộ biến tần. Nó sẽ không ảnh hưởng đến mức năng lượng cho bộ biến tần với RGM. Hai mục được bao gồm: Thông số nguồn và Thông số điện áp. Màn hình hiển thị:

> CÓ=<ENT> KHÔNG=<ESC> Thông số công suất: 1. 000

Hình 7.26 Giới hạn định mức công suất

Nhấn phím Xuống để di chuyển con trỏ.

Nhấn phím Lên để thay đổi chữ số.

Vui lòng nhấn Enter để lưu cài đặt và nhấn ESC để quay lại menu trước.

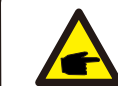

Cài đặt này được sử dụng cho vận hành viên lưới điện, không thay đổi cài đặt này trừ khi được hướng dẫn cụ thể.

# 7. Hoạt động bình thường 8.Bảo dưỡng

# 7.5.17 Đường cong I/V

Chức năng này được sử dụng để quét các đường cong đặc trưng I/V của từng chuỗi PV.

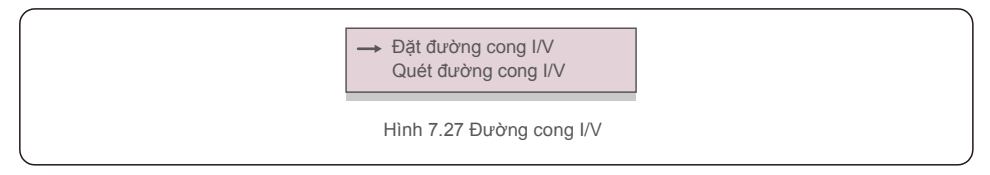

7.5.17.1 Đặt giá trị đường cong I/V

Cài đặt này có thể đặt điểm bắt đầu điện áp quét và khoảng điện áp.

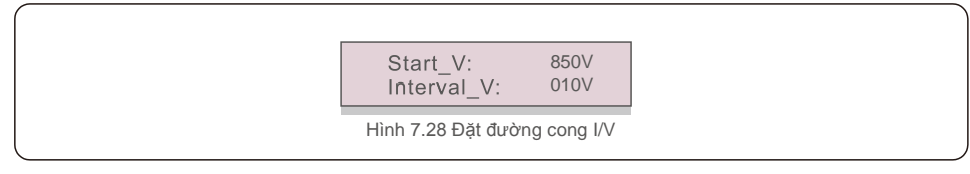

Start\_V: Điện áp bắt đầu quá trình quét I/V. (Có thể điều chỉnh từ 850V-1000V) Interval\_V: Khoảng điện áp quét. (Điều chỉnh từ 001V-100V) Tổng cộng có thể quét 60 điểm dữ liệu. Phạm vi quét tối đa là từ 850-1450V.

### 7.5.17.2 Quét đường cong I/V

Nhấn phím "ENT" để bắt đầu quét đường cong I/V.

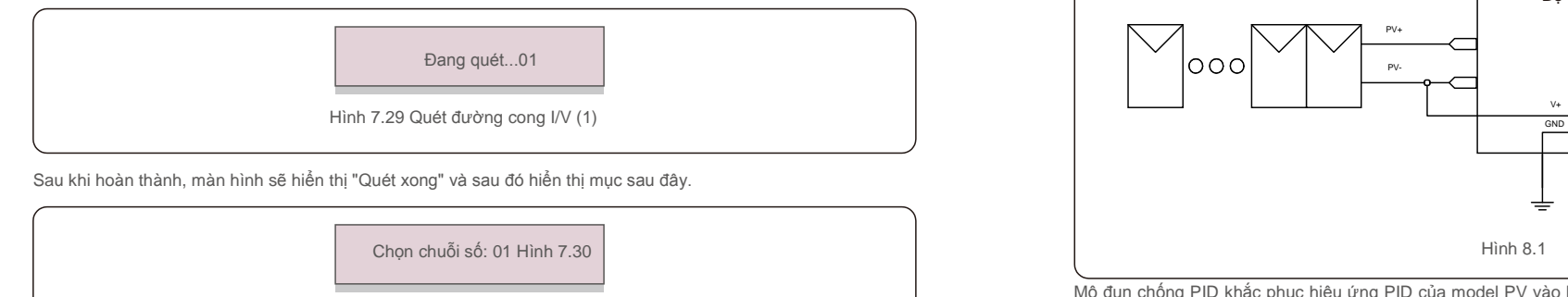

Quét đường cong I/V (2)

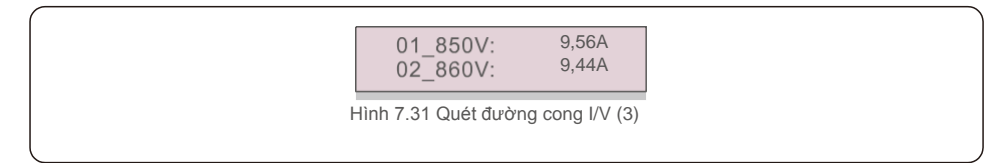

Bộ biến tần ba pha Solis không yêu cầu bảo trì thường xuyên. Tuy nhiên, làm sạch bụi trên bộ tản nhiệt sẽ giúp bộ biến tần tản nhiệt và tăng tuổi thọ. Có thể làm sạch bụi bằng bàn chải mềm.

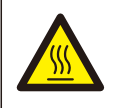

**LƯU Ý:**

Không chạm vào bề mặt của bộ biến tần khi nó đang hoạt động. Một số chi tiết của bộ biến tần có thể nóng và gây bỏng. Tắt bộ biến tần (tham khảo Mục 6.2) và đợi hạ nhiệt trước khi thực hiện bất kỳ thao tác bảo trì hoặc vệ sinh nào.

Màn hình LCD và đèn báo trạng thái LED có thể được làm sạch bằng vải ẩm nếu chúng quá bẩn dẫn đến khó đọc.

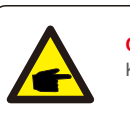

**CHÚ Ý:** Không bao giờ sử dụng dung môi, chất mài mòn hoặc vật liệu ăn mònđể làm sạch bộ biến tần.

# 8.1 Chức năng chống PID

Bộ biến tần ba pha Solis tích hợp mô đun chống PID tùy chọn và nó có thể khắc phục hiệu ứng PID vào ban đêm, do đó bảo vệ hệ thống PV khỏi sự xuống cấp.

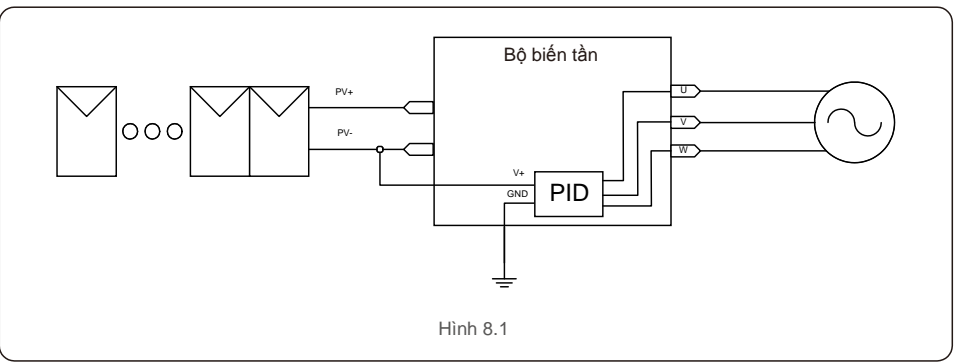

Mô đun chống PID khắc phục hiệu ứng PID của model PV vào ban đêm. Khi đang hoạt động, màn hình LCD của bộ biến tần hiển thị thông tin "Đang sửa chữa PID" và đèn đỏ sáng. Chức năng chống PID luôn BẤT khi nguồn AC được sử dụng.

Nếu cần bảo trì và tắt công tắc AC, chức năng chống PID có thể bị vô hiệu hóa.

#### **CẢNH BÁO:**

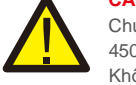

Chức năng PID là tự động. Khi điện áp bus DC thấp hơn 50Vdc, mô đun PID sẽ bắt đầu tạo 450 Vdc giữa PV và mặt đất. Không cần bất kỳ điều khiển hay cài đặt nào

## **CHÚ Ý:**

Nếu bạn cần bảo trì bộ biến tần vào ban đêm, vui lòng tắt công tắc AC trước, sau đó tắt công tắc DC và đợi 5 phút trước khi bạn thực hiện các thao tác khác.

# 8.2 Bảo dưỡng quạt

Nếu quạt không hoạt động đúng, bộ biến tần sẽ không được làm mát hiệu quả và nó có thể ảnh hưởng đến hoạt động hiệu quả của bộ biến tần.

- Do đó, cần phải vệ sinh hoặc thay thế quạt bị hỏng như sau:
- 1. Tắt công tắc "BẬT/TẮT lưới điện" trên màn hình LCD của bộ biến tần.
- 2. Ngắt kết nối nguồn AC.
- 3. Đưa công tắc DC sang vị trí "TẮT".
- 4. Chờ ít nhất 15 phút.
- 5. Tháo 4 vít trên tấm che quạt và từ từ kéo cụm quạt ra.

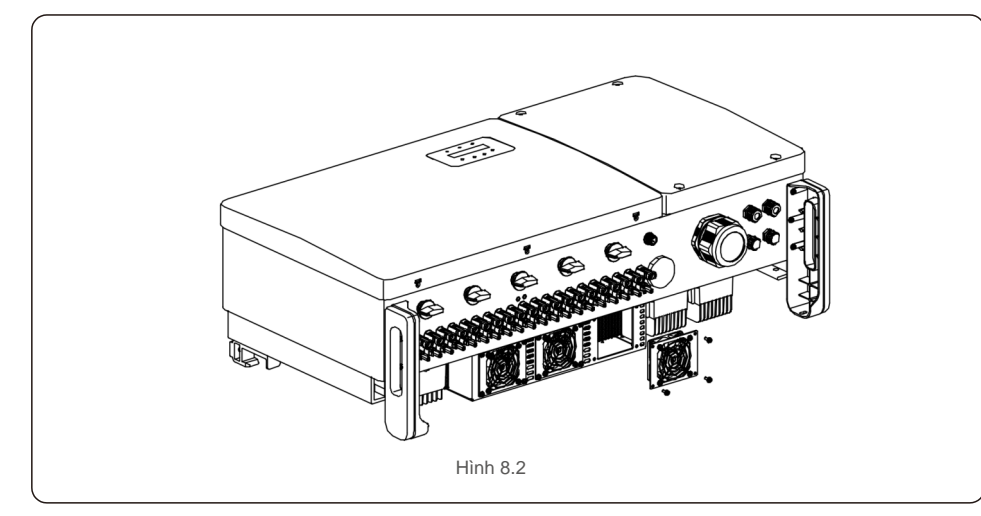

6. Ngắt kết nối quạt cẩn thận và lấy quạt ra.

7. Làm sạch hoặc thay thế quạt. Lắp ráp quạt vào giá.

8. Đấu nối dây điện và lắp đặt lại cụm quạt. Khởi động lại bộ biến tần.

Bộ biến tần được thiết kế phù hợp với các tiêu chuẩn quốc tế quan trọng nhất về lưới điện và các yêu cầu về an toàn và tương thích điện từ. Trước khi giao tới tay khách hàng, bộ biến tần đã trải qua một số thử nghiệm để đảm bảo hoạt động tối ưu và độ tin cậy.

Trong trường hợp thử nghiệm không đạt, màn hình LCD sẽ hiển thị thông báo cảnh báo. Trong trường hợp này, bộ biến tần có thể ngừng hòa vào lưới điện. Các mô tả lỗi và thông báo báo động tương ứng được liệt kê trong Bảng 9.1:

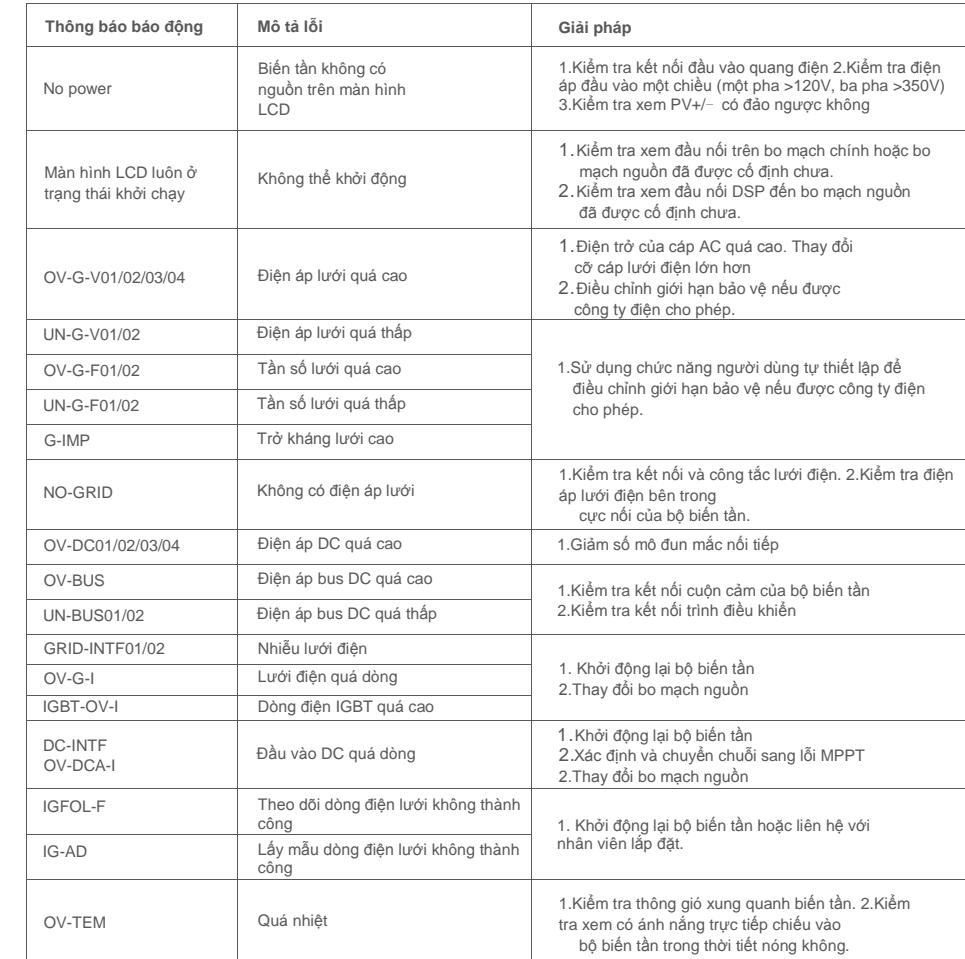

# 9.Khắc phục sự cổ 9.Khắc phục sự cố

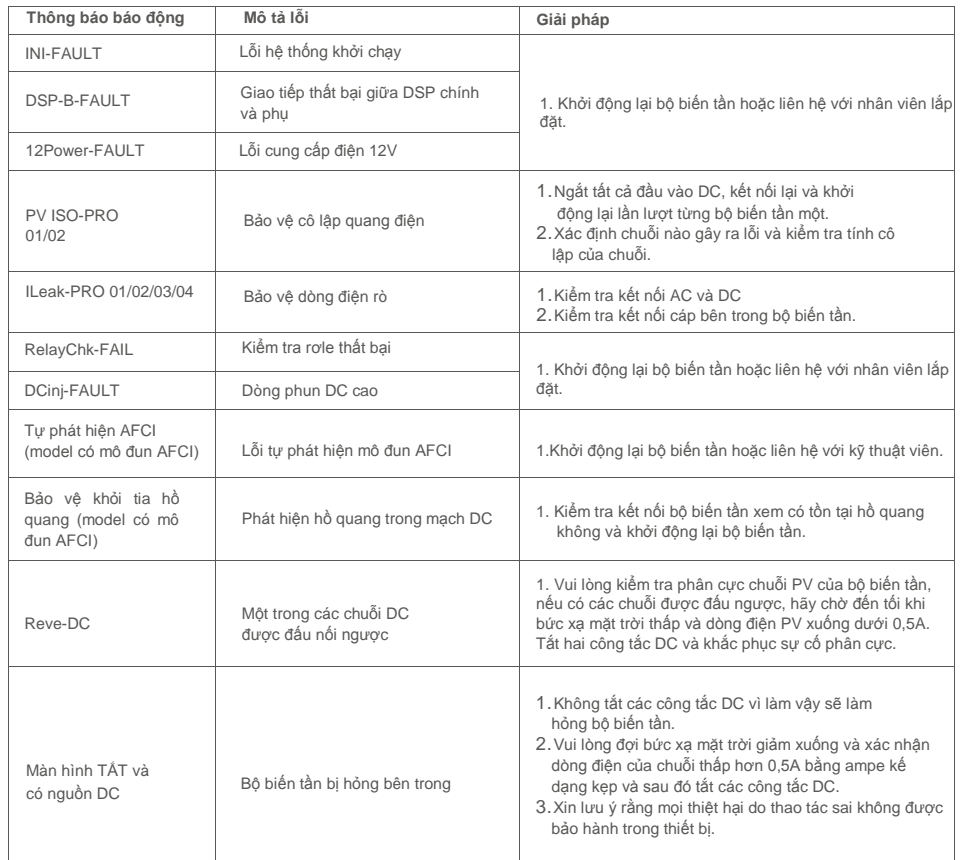

Bảng 9.1 Thông báo lỗi và mô tả

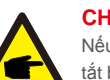

## **CHÚ Ý**

Nếu bộ biến tần hiển thị bất kỳ thông báo cảnh báo nào như được liệt kê trong Bảng 9.1; vui lòng tắt bộ biến tần (tham khảo Mục 6.2 để biết cách dừng biến tần) và đợi 15 phút trước khi khởi động lại (tham khảo Mục 6.1 để biết cách khởi động biến tần). Nếu lỗi vẫn còn, vui lòng liên hệ với nhà phân phối địa phương hoặc trung tâm dịch vụ. Hãy luôn chuẩn bị sẵn sàng các thông tin sau đây trước khi liên hệ với chúng tôi.

- 1. Số series của Bộ biến tần ba pha Solis;
- 2. Nhà phân phối/đại lý của Bộ biến tần ba pha Solis (nếu có);
- 3. Ngày lắp đặt.
- 4. Mô tả sự cố (tức là thông báo cảnh báo hiển thị trên màn hình LCD và trạng thái của đèn chỉ báo trạng thái LED. Các số liệu khác thu được từ menu con Thông tin (tham khảo Mục 7.2) cũng sẽ hữu ích.);
- 5. Cấu hình mảng PV (ví dụ: số lượng tấm pin, dung lượng của tấm pin, số chuỗi, v.v.);
- 6. Chi tiết liên hệ của bạn.

# 10. Thông số kỹ  $\frac{10}{3}$  10. Thông số kỹ

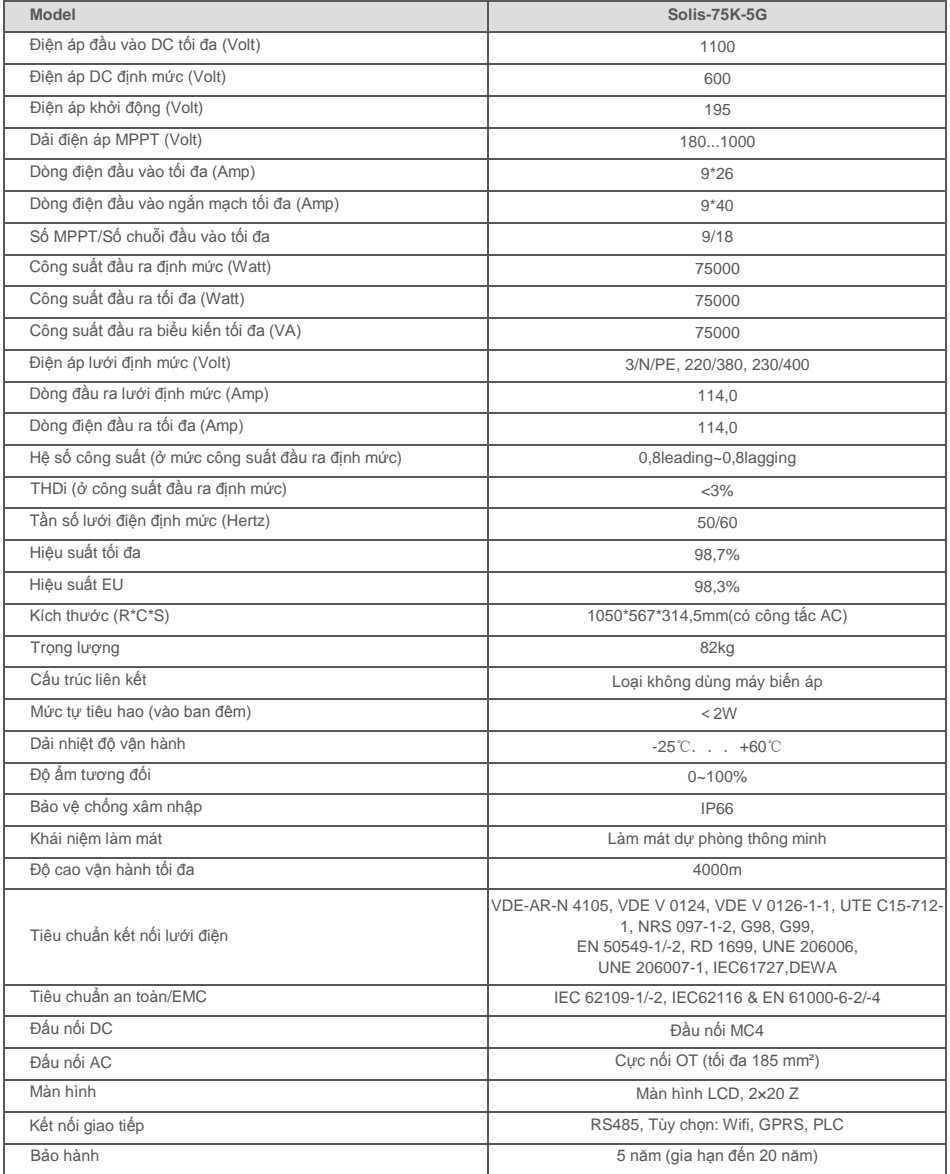

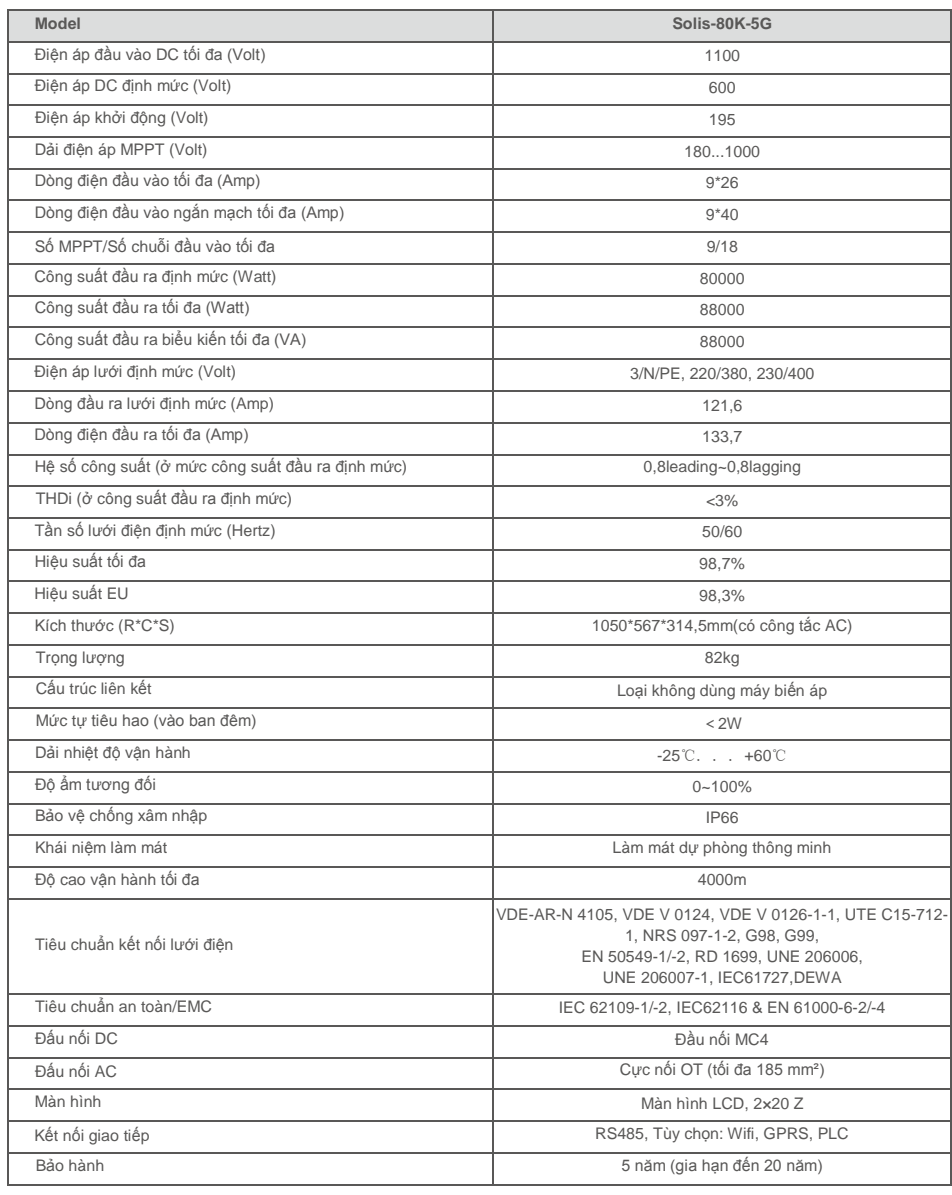

# 10. Thông số kỹ  $\frac{10.$  Thông số kỹ

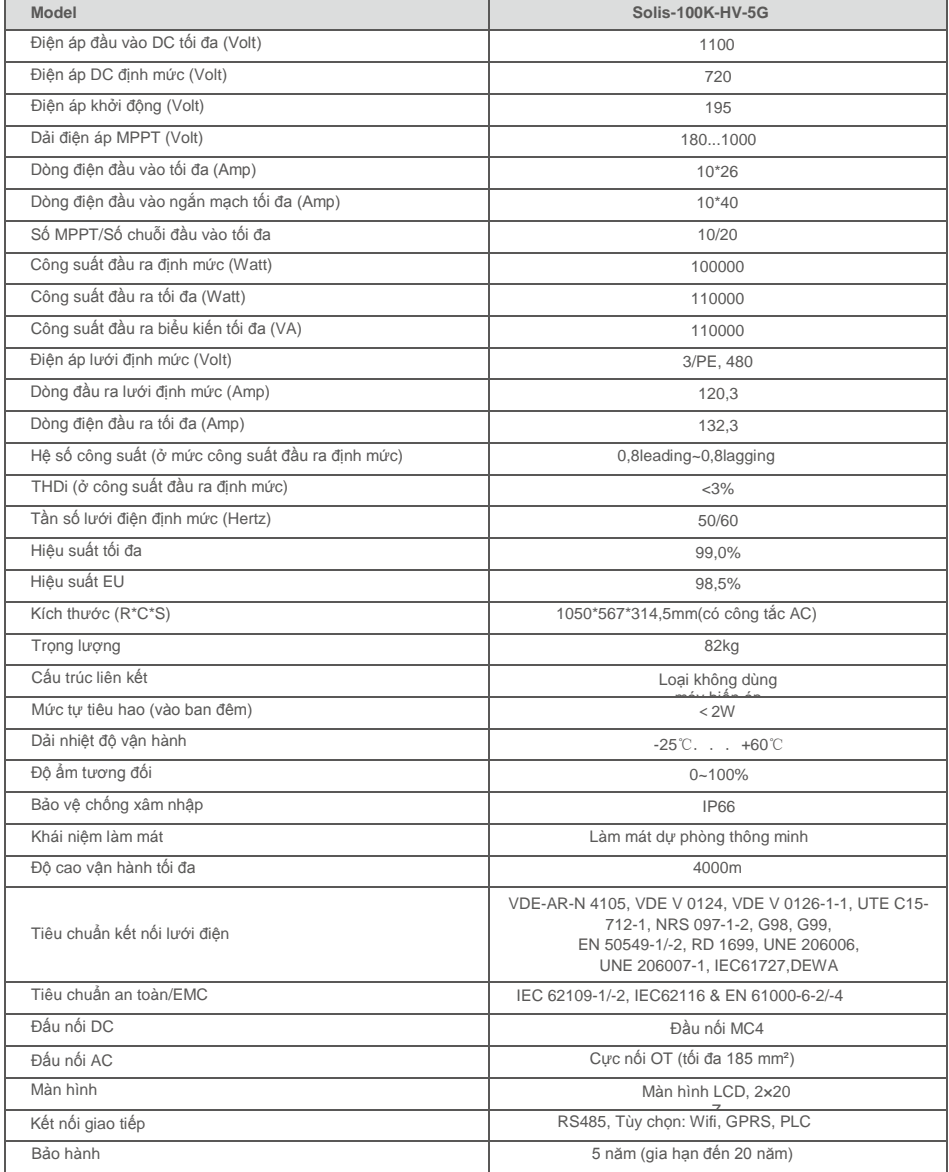

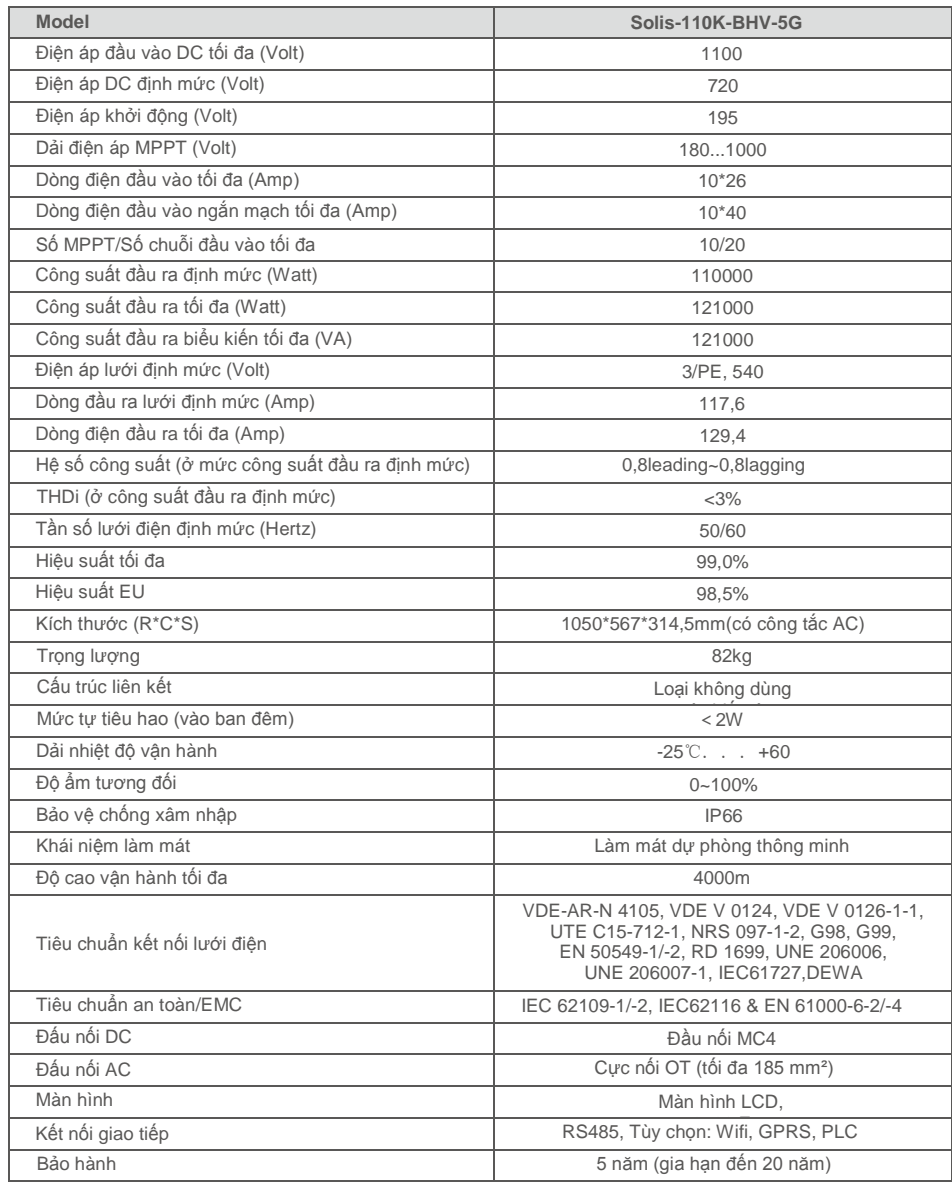